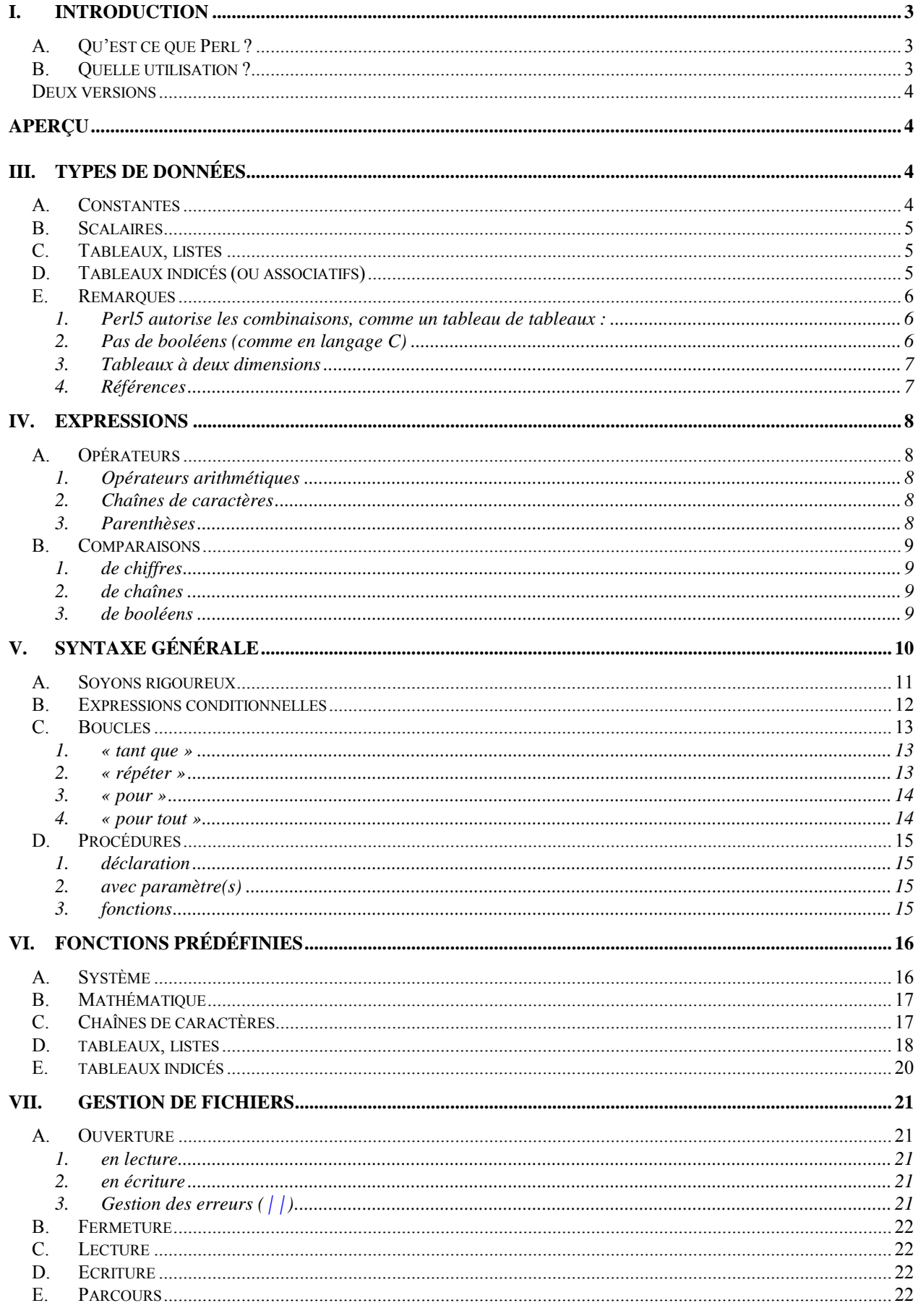

http://www.med.univ-rennes1.fr/~poulique/cours/perl/

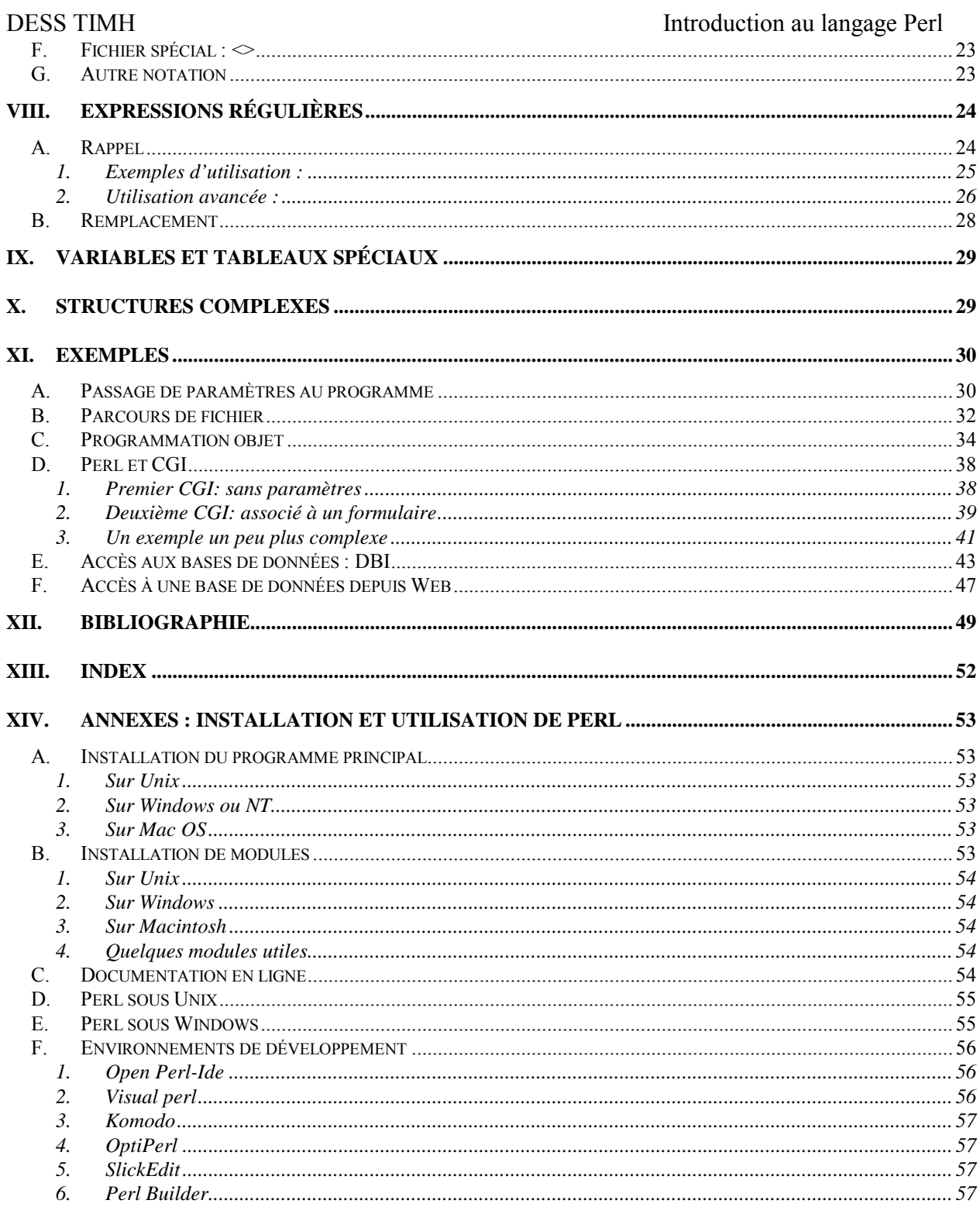

# **I. INTRODUCTION**

#### <span id="page-2-1"></span><span id="page-2-0"></span>*A. Qu'est ce que Perl ?*

P.E.R.L. signifie Practical Extraction and Report Language. Que l'on pourrait (essayer de) traduire par « langage pratique d'extraction et d'édition ».

Créé en 1986 par Larry Wall (ingénieur système). Au départ pour gérer un système de « News » entre deux réseaux.

C'est :

- Un langage de programmation
- Un logiciel gratuit (que l'on peut se procurer sur Internet notamment)
- Un langage interprété :
	- $\Rightarrow$  pas de compilation
	- $\Rightarrow$  moins rapide qu'un programme compilé
	- $\Rightarrow$  chaque « script » nécessite d'avoir l'interpréteur Perl sur la machine pour s'exécuter.

Pourquoi Perl est devenu populaire :

- portabilité : Perl existe sur la plupart des plateformes aujourd'hui (Unix, NT, Windows, Mac, VMS, Amiga, Atari ...)
- gratuité : disponible sur Internet (ainsi qu'un nombre impressionnant de librairies et d'utilitaires)
- simplicité : Quelques commandes permettent de faire ce qu'un programme de 500 lignes en C ou en Pascal faisait.
- robustesse : Pas d'allocation mémoire à manipuler, chaînes, piles, noms de variables illimités...

#### <span id="page-2-2"></span>*B. Quelle utilisation ?*

A l'origine Perl a été créé pour :

- 1) manipuler des fichiers (notamment pour gérer plusieurs fichiers en même temps),
- 2) manipuler des textes (recherche, substitution),
- 3) manipuler des processus (notamment à travers le réseau).
- $\Rightarrow$  Perl était essentiellement destiné au monde UNIX

Pourquoi utilise t'on Perl aujourd'hui ?

- 1) générer, mettre à jour, analyser des fichiers HTML (notamment pour l'écriture de CGI),
- 2) accès « universel » aux bases de données,
- 3) conversion de formats de fichiers.
- $\Rightarrow$  Perl n'est plus lié au monde UNIX

Perl n'est pas fait pour :

- écrire des interfaces interactives (mais il existe maintenant le module Tk, qui le permet, sur Unix ou Windows),
- le calcul scientifique (Perl n'est pas compilé : problème de performances si l'on veut par exemple faire des multiplications de matrices, mais là encore il existe le module PDL).

http://www.med.univ-rennes1.fr/~poulique/cours/perl/ Page 3

#### <span id="page-3-0"></span>*Deux versions*

Trois versions principales de Perl :

- Perl 4 : La vieille version qui n'intégrait pas la programmation objet (parfois encore utilisée)
- Perl  $5.6 \cdot L$ 'ancienne version
- Perl 5.8 : La nouvelle version qui intègre Unicode (encodage de caractères internationaux)

<span id="page-3-1"></span> $\Rightarrow$  À venir: Perl 6.0 qui sera une réécriture complète du langage.

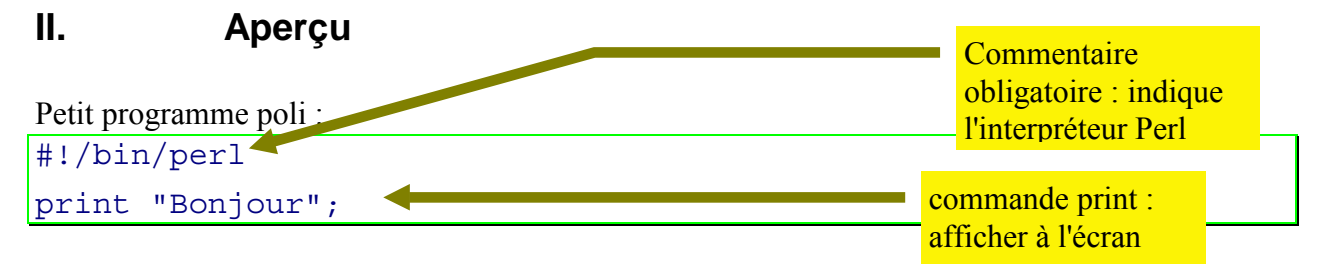

#### Affichage du nombre de lignes d'un fichier :

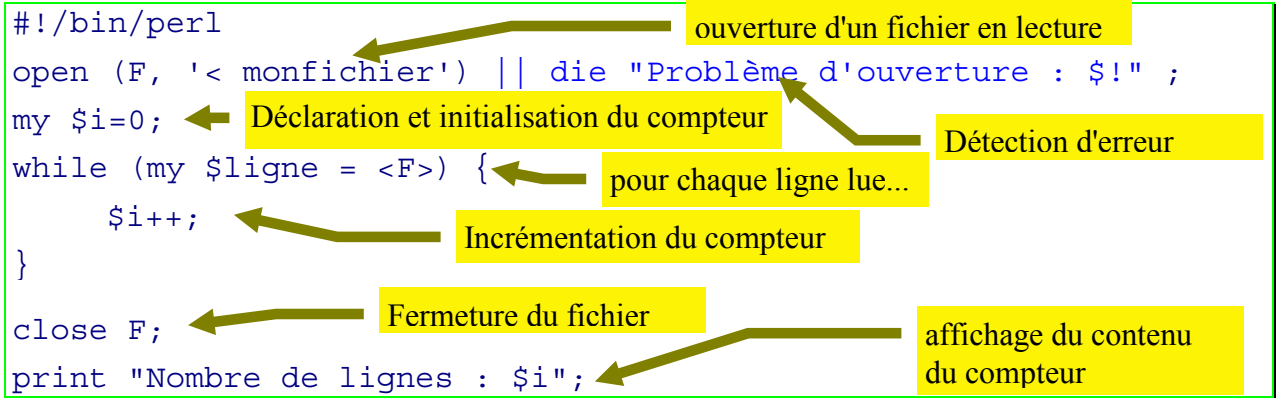

F est un descripteur de fichier, que l'on peut appeler comme on veut (l'usage veut que l'on note les descripteurs de fichier en majuscules).

Chaque instruction Perl se termine par un point-virgule.

 $Cf$   $\bigotimes$  Perldoc.com perl<sup>[1](#page-3-4)</sup>

# **III. Types de données**

 $\overline{a}$ 

#### <span id="page-3-3"></span><span id="page-3-2"></span>*A. Constantes*

1, -12345, 0.1415, 1.6E16 *(signifie 160 000 000 000 000 000)*, 'cerise', 'a', 'les fruits du palmier sont les dattes'

http://www.med.univ-rennes1.fr/~poulique/cours/perl/ Page 4

<span id="page-3-4"></span><sup>&</sup>lt;sup>1</sup> Quand vous installez Perl (cf annexe « Installation du programme principal » p. 53), vous avez accès à la documentation en ligne « perldoc *module »*. Ce symbole « **Fight** Perldoc.com module » signifie que vous pouvez lire cette documentation en ligne, ou y accéder sur le Web (et même en français parfois, cf « Bibliographie » p. 49)

# <span id="page-4-0"></span>*B. Scalaires*

```
Les scalaires sont précédés du caractère $
$i = 0; $c = 'a';$mon_fruit_prefere = 'kiwi';
$racine carree de 2 = 1.41421;
$chaine = '100 grammes de $mon fruit prefere';
\Rightarrow '100 grammes de $mon fruit prefere'
$chaine = "100 grammes de $mon_fruit_prefere";
\Rightarrow '100 grammes de kiwi'
```
Attention : Ne mettez pas d'espaces dans les noms de variables. Un nom peut être aussi long qu'on le veut. Dans les dernières versions de Perl, les noms de variables peuvent être accentués: \$€ écrit en qrec = "ευρώ";

#### <span id="page-4-1"></span>*C. Tableaux, listes*

En Perl, les tableaux peuvent être utilisés comme des ensembles ou des listes. Toujours précédés du caractère «  $(a)$  »

```
\text{Qchiffres} = (1, 2, 3, 4, 5, 6, 7, 8, 9, 0);@fruits = ('amande','fraise','cerise');
@alphabet = ('a'..'z'); Les deux points signifient de "tant à tant"
@a = ('a'); @nul = ();
@cartes = ('01'..'10','Valet','Dame','Roi');
```
on fait référence à un élément du tableau selon son indice par :  $Schiffres[1] (= > 2)$  $$fruits[0]$  (=> 'amande') REMARQUE : En Perl (comme en C) les tableaux commencent à l'indice 0

On peut affecter un tableau à un autre tableau :

```
@ch = @chiffres;
@alphanum = (@alphabet, ' ', @chiffres);\Rightarrow (a','b,',...,'z','_','1','2','3','4','5','6','7','8','9','0')
@ensemble = (@chiffres, 'datte', 'kiwi', 12.45);
```
Remarques :

```
On dispose d'un scalaire spécial : \frac{1}{5}#tableau qui indique le dernier indice du tableau (et donc
sa taille - 1): $fruits[$#fruits] (=& 'cerise')Possibilité de référencer une partie d'un tableau
@cartes[6..$#cartes] \Rightarrow (07,'08',09',10',Value', Dame',Roi')\mathcal{L} fruits [0..1] \Rightarrow ('amande', 'fraise')
```
#### <span id="page-4-2"></span>*D. Tableaux indicés (ou associatifs)*

```
Ils sont toujours précédés du caractère % :
%prix = ('amande'=>30, 'fraise'=>9, 'cerise'=>25);
ou :
sprix = (amande = > 30, fraise = > 9, cerise = > 25);
```

```
DESS TIMH Introduction au langage Perl
On référence ensuite un élément du tableau par : sprix<sup>{recrise'}</sup> (=> 25)
(ou sprix{certse})
```

```
Exemples:
%chiffre = ();
$chiffref'un' } = 1; \Rightarrow ou $chiffrefun' = 1;print $chiffre{'un'};
$var = 'un'; print $chiffre{$var};
```
#### *E. Remarques*

<span id="page-5-1"></span><span id="page-5-0"></span>**1. Perl5 autorise les combinaisons, comme un tableau de tableaux :**

```
%saisons = (
'abricot' = > ['été'],
'fraise'=> ['printemps','été'],
'pomme'=> ['automne','hiver'],
'orange'=> ['hiver'],
'cerise'=> ['printemps'],
'amande'=> ['printemps','été','automne','hiver']);
```
ou

```
@departements = (
['Ain', 'Bourg-en-Bresse', 'Rhône-Alpes'],
['Aisne', 'Laon', 'Picardie'],
...
['Yonne', 'Auxerre', 'Bourgogne']);
```
Et l'on accédera à la région du Finistère, ou à la préfecture d'Ille et Vilaine par \$departements[29 - 1][2], \$departements[35 - 1][1] (On retranche un car l'indice des tableaux commence toujours à 0)

#### <span id="page-5-2"></span>**2. Pas de booléens (comme en langage C)**

On utilise des entiers sachant que 0 est évalué comme étant faux (en fait il s'agit de la chaîne de caractère vide) et 1 comme étant vrai.

```
my $deux plus qrand que un = (2 > 1);
if ($deux_plus_grand_que_un) {
    print "Ok !";
}
```
Le programme répondra Ok !

#### <span id="page-6-0"></span>**3. Tableaux à deux dimensions**

```
On peut utiliser les tableaux indicés pour simuler des tableaux à 2 (ou n) dimensions :
%table multiplication = ( '1, 1' = > 1, '1, 2' = > 2, ...'9,8'=>72,'9,9'=>81);
```

```
$traduction{'amande','anglais'} = 'almond';
$traduction{'amande','italien'} = 'amoria';
$traduction{'cerise','anglais'} = 'cherry';
```
On peut également utiliser les tableaux de tableaux de Perl 5 pour le faire : @table\_multiplication = (

```
[ 0, 0, 0, 0, 0, 0, 0, 0, 0, 0], # Multiplié par 0
[ 0, 1, 2, 3, 4, 5, 6, 7, 8, 9], # Multiplié par 1
[ 0, 2, 4, 6, 8,10,12,14,16,18], # Multiplié par 2
...
[ 0, 9,18,27,36,45,54,63,72,81]); # Multiplié par 9
```
On référencera alors 2\*6 par \$table\_mult[6] [2]

#### Cf. *All* Perldoc.com *perllol*

#### <span id="page-6-1"></span>**4. Références**

On peut déclarer des références vers des objets (scalaires, tableaux …) :

```
Ex:\overline{\text{@fruits}} = ('banane', 'pomme');
$f = \@fruits; # $f est une référence vers le tableau "@fruits"
print $f->[1]; # Affichera "pomme"
$f->[1] = 'golden'; # Modifie le contenu du tableau "@fruits"
```
On peut aussi créer directement la référence et le tableau:

- $$f = [ 'banane', 'pomme'] ;$
- $\Rightarrow$  On utiliser les crochets au lieu des parenthèses
- $\Rightarrow$  Ceci crée un tableau "anonyme" (il n'a pas de nom mais est référencé par "\$f")

De la même manière, on peut créer une référence vers un tableau indicé:

 $$p = {'banane'}=>7, 'pomme'=>4};$ 

- $\overrightarrow{p}$  On utiliser les accolades au lieu des parenthèses
- $\Rightarrow$  Ceci crée un tableau indicé "anonyme"

```
Cf. And Perldoc.com perlreftut
```
# **IV. Expressions**

#### <span id="page-7-1"></span><span id="page-7-0"></span>*A. Opérateurs*

De nombreux opérateurs existent en Perl (hérités la plupart du temps du langage C). Voici les principaux :

#### <span id="page-7-2"></span>**1. Opérateurs arithmétiques**

```
\hat{a} = 1; \hat{b} = \hat{a}; les variables a, et b auront pour valeur 1
\text{Sc} = 53 + 5 - 2 \cdot 4; \Rightarrow 50
```

```
Plusieurs notations pour incrémenter une variable
\hat{a} = \hat{a} + 1; ou \hat{a} = 1; ou encore \hat{a} + \hat{b} = 2 addition
```

```
Même chose pour * (multiplication), - (soustraction), / (division), ** (exponentielle)
\frac{1}{2}a * = 3; \frac{1}{2}a / = 2; \frac{1}{2}a - = \frac{1}{2}b; ...
```
% : modulo  $(17 \text{ } 8 \text{ } 3 \text{ } = > 2)$ 

#### <span id="page-7-3"></span>**2. Chaînes de caractères**

```
. concaténation
\zeta c = 'ce'. 'rise'; (=\rangle \ (devient 'cerise')
\zeta c . = 's'; (=\rangle \zeta c devient 'cerises')
```
x réplique

 $$b = 'a' \times 5;$  =>'aaaaa'  $$b = 'iacqu'$ . 'adi' x 3;  $\Rightarrow$ 'jacquadiadiadi'  $$b = 'assoc : '; $b = 5; =>'assoc! asset! asset! asset! asset! asset! asset!$ 

#### <span id="page-7-4"></span>**3. Parenthèses**

Comme dans tous les langages de programmation, les parenthèses peuvent être utilisées dans les expressions :

 $$x = 2 * (56 - 78);$ 

#### *B. Comparaisons*

#### <span id="page-8-1"></span><span id="page-8-0"></span>**1. de chiffres**

Ce sont les opérateurs habituels :  $>$ ,  $>$ =,  $<$ ,  $<$ =, ==, != *respectivement*: supérieur à, supérieur ou égal, inférieur à, inférieur ou égal, égalité, différent

Attention :  $=$  est une affectation,  $==$  est une comparaison if  $(\xi a = 2)$  => sera toujours vrai! Il aurait fallu écrire: if  $(§a == 2)$ 

#### <span id="page-8-2"></span>**2. de chaînes**

gt, ge, lt, le, eq, ne *respectivement*: supérieur à (selon l'ordre alphabétique), supérieur ou égal, inférieur à, inférieur ou égal, égalité, différent

Attention ! Ne pas confondre la comparaison de chaînes et d'entiers 'b' == 'a' => évalué comme étant vrai ! il faut écrire : 'b' eq 'a' => évalué faux bien-sûr

#### <span id="page-8-3"></span>**3. de booléens**

Même si le type booléen n'existe pas en tant que tel, des opérateurs existent : || (ou inclusif), && (et), ! (négation)

 $(1 \ 2 \ 5 \ 1)$   $\Rightarrow$  vrai  $(1 < 2)$  &  $(2 < 3)$  => vrai  $(\xi a < 2)$  ||  $(\xi a == 2)$  équivaut à  $(\xi a <= 2)$ (!\$a && !\$b) équivaut à !(\$a || \$b) (règle de Morgan !)

Remarque : depuis Perl5 une notation plus agréable existe : or (au lieu de  $\parallel$ ), and (au lieu de  $\&\&$ ), not (au lieu de !)

```
if (not ($trop_cher or $trop_mur)) {print "J'achete !";}
```
cf. *perlop* pour une description détaillée de tous les opérateurs.

# <span id="page-9-0"></span>**V. Syntaxe générale**

Chaque instruction doit être terminée par un point-virgule. Un passage à la ligne ne signifie pas une fin d'instruction (ce qui est souvent source d'erreurs au début).

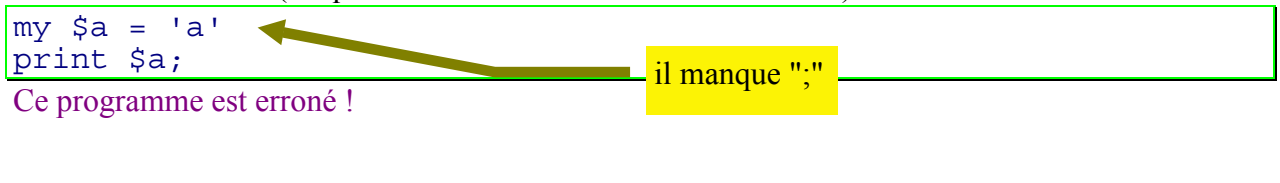

my \$a = 'Une très longue chaîne de caractère qui ne peut s'écrire sur une seule ligne';

Ok !

Les commentaires commencent par un #

Tout le reste de la ligne est considéré comme un commentaire.

# voici un commentaire my \$a = 3; # Et en voici un autre

Un bloc est un ensemble de commandes entourées par des crochets ({}), chaque commande étant suivie d'un point-virgule.

La syntaxe générale de Perl est décrite dans *perlands* Perlands *perlsyn* 

#### <span id="page-10-0"></span>*A. Soyons rigoureux*

Il est fortement recommandé d'utiliser les modules « strict » et « warnings » : le fait de les inclure au début de programme vous oblige à déclarer toutes les variables que vous utilisez (à l'aide de « my »). C'est assez contraignant mais cela vous économisera des heures de « débogage ». En effet, Perl est parfois trop souple et vous laisse écrire des choses erronées, comme :

```
$mavariable=5;
print $Mavariable;
```
Le « m » est en majuscule dans la seconde ligne, et n'affichera donc pas « 5 ». Par contre, si vous utilisez les deux modules

```
use strict; use warnings;
my $mavariable=5; # L'usage de "my" devient obligatoire
print $Mavariable;
```
vous aurez le message :

Global symbol "\$Mavariable" requires explicit package name qui, même s'il n'est pas très explicite, vous indique que « \$Mavariable » pose problème

Chaque variable utilisée (scalaire, tableau…) doit maintenant être déclarée avant d'être utilisée. Cette déclaration doit être faite dans le même bloc. Voici quelques exemples :

```
use strict; use warnings;
my $mavariable='oui';
print $mavariable;
```
 $\Rightarrow$  Ok

```
use strict; use warnings;
my $mavariable;
if (3>1) {$mavariable='oui';}
print $mavariable;
```
 $\Rightarrow$  Ok

```
use strict; use warnings;
if (3>1) \{my \gmavariable='oui'; }
print $mavariable;
```
Non : déclenche une erreur disant que « \$mavariable » est utilisée sans être déclarée

 $\Rightarrow$  On a déclaré « \$mavariable » dans le bloc « if », elle n'est « visible » que dans ce bloc, pas à l'extérieur

### <span id="page-11-0"></span>*B. Expressions conditionnelles*

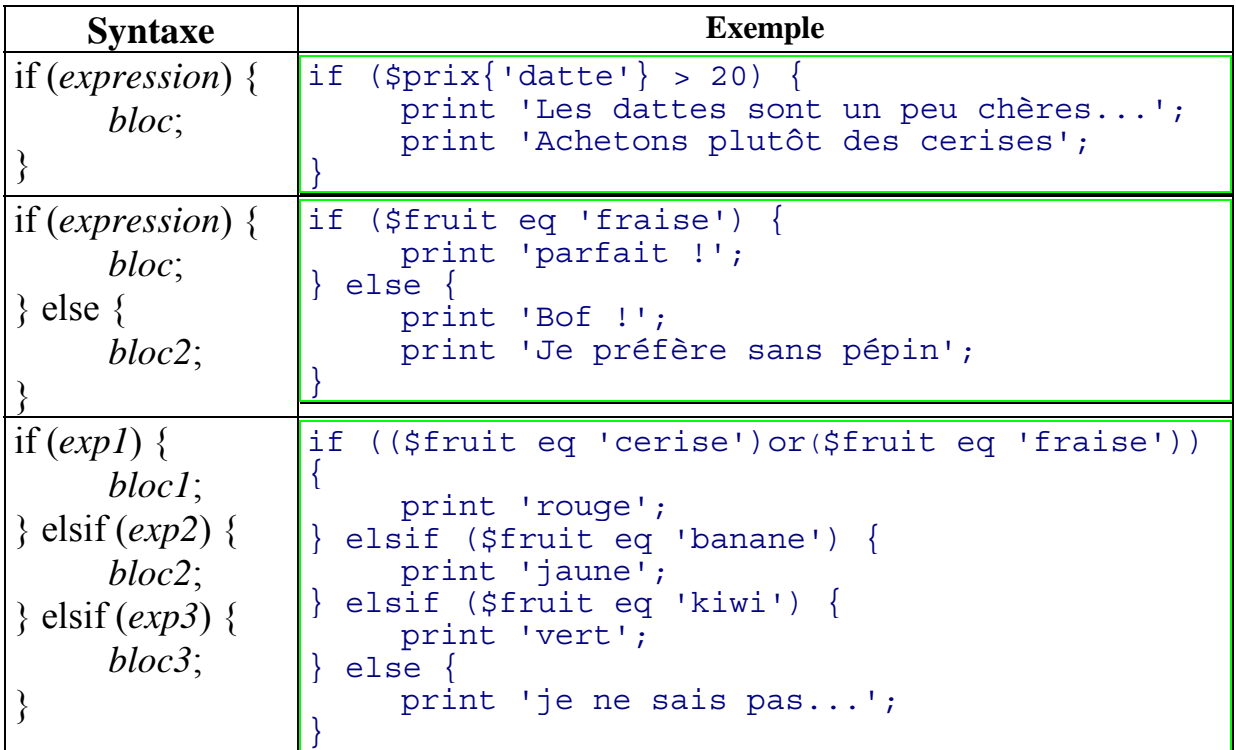

Remarque : il existe une autre notation : *commande* if (*condition*); print 'Quand nous chanterons...' if (\$fruit eq 'cerise');

Condition inversée :

unless (*condition) { bloc*

*}*;

Ou, selon la notation alternative: *commande* unless (*condition*); print 'Avec du sucre SVP...' if (\$fruit eq 'fraise');

#### *C. Boucles*

<span id="page-12-1"></span><span id="page-12-0"></span>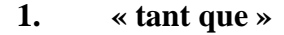

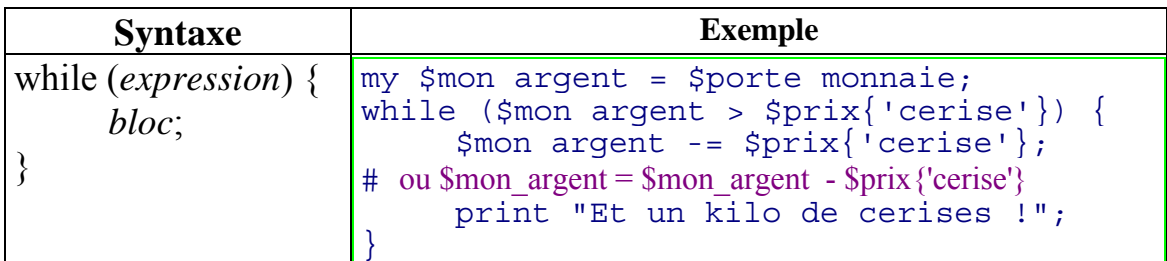

Remarque:

Là aussi il existe une autre notation *commande* while (*condition*) print "Je compte :  $\sin$ " while  $(\sin + \cos 10)$ ;

<span id="page-12-2"></span>**2. « répéter »**

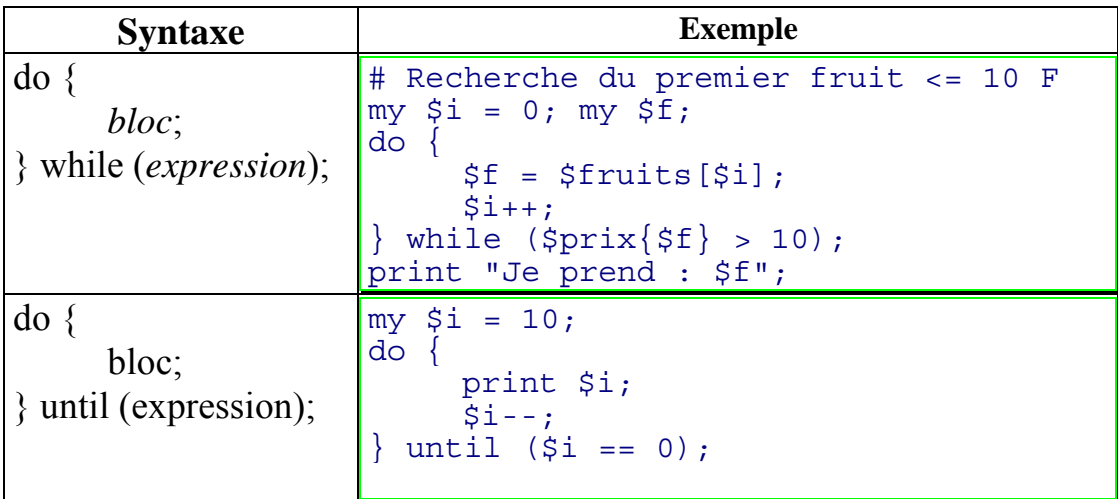

Autre exemple : recherche du premier fruit par ordre alphabétique :

```
my $min = $fruits[0]; my $i=0; # $min contient le premier fruit
do { 
    # Si on trouve un fruit moins grand (par ordre alphabétique)
    if ($fruits[$i] lt $min) {
         $min = $fruits[$i]; # il devient le minimum
     }
    $i++; # On passe au suivant
 } until ($i > $#fruits);
```
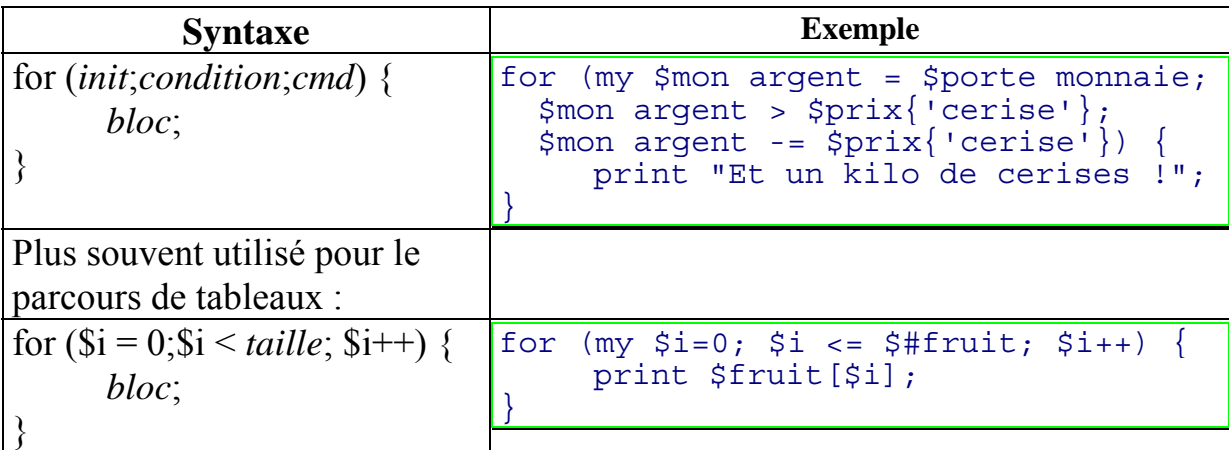

#### <span id="page-13-0"></span>**3. « pour »**

Attention à bien mettre un point-virgule entre les différents éléments d'un « for »

<span id="page-13-1"></span>**4. « pour tout »**

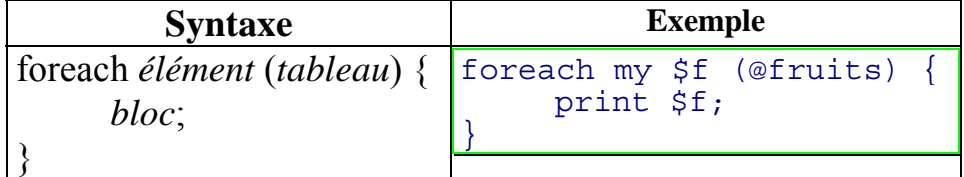

Très utilisé pour le parcours de tableaux

#### *D. Procédures*

#### <span id="page-14-1"></span><span id="page-14-0"></span>**1. déclaration**

```
sub ma_procedure {
     bloc;
}
```
Appel :  $\&$ ma\_procedure(); ou, plus simplement: ma\_procedure;

#### <span id="page-14-2"></span>**2. avec paramètre(s)**

```
sub pepin {
    my(Sfruit) = @;if (($fruit ne 'amande') and ($fruit ne 'fraise')) {
         print "ce fruit a des pépins !";
     }
}
```
Appel: &pepin('cerise'); ou: pepin('cerise');

#### <span id="page-14-3"></span>**3. fonctions**

Une fonction est en fait une procédure qui retourne quelque chose :

```
sub pluriel {
      my(\$mot) = @;\sin = \sin \circ t \cdot \sin';
      return($m);
}
```
Appel:  $$mot$  au pluriel =  $&phuriel('cerise')$ ; => 'cerises'

Remarque: Le passage de paramètres se fait donc à l'aide du tableau spécial @\_ (géré par le système Perl). L'instruction « my » réalise une affectation dans des variables locales à la procédure avec les éléments du tableau. Ce type de passage de paramètre est très pratique car le nombre de paramètres n'est pas forcément fixe.

Variables locales :

Attention au petit piège habituel :

```
$m = 'Dupont';
$f = \&pluriel('cerise');print "M. $m vend des $f\n";
```
affichera : M. cerises vend des cerises !

A cause du fait qu'on utilise la variable \$m qui est modifiée dans le programme pluriel ... La solution consiste à déclarer toutes les variables utilisées dans les procédures en variables locales à l'aide de « my ». D'ou l'avantage d'utiliser les modules "strict" et "warning" (cf. paragraphe ["Soyons rigoureux"](#page-10-0) p. [11\)](#page-10-0).

A la troisième ligne de la procédure « pluriel » on rajoutera :  $my \sin \theta$ ;

```
<i>Perldoc.com perlsub
```
# <span id="page-15-0"></span>**VI. Fonctions prédéfinies**

Quelques fonctions offertes par Perl pour manipuler les données. L'inventaire est loin d'être exhaustif (cf. *perldoc.com perlfunc*)

#### <span id="page-15-1"></span>*A. Système*

• print : permet d'afficher un message, ou le contenu de variables.

```
print 'bonjour';
print 'J\'ai acheté ', $nombre,' kilos de ', $fruit;
print; = \Rightarrow affiche le contenu de la variable spéciale $
ou encore :
print "J'ai acheté $nombre kilos de ", &pluriel($fruit);
```

```
Problèmes courants : les caractères spéciaux (',",\$,...), que l'on peut afficher en les
précédant d'un « \ »
ex: print "Il dit alors : \"Non, je n'ai pas 50 \$ !\"...";
Autre solution pour les longs textes :
```

```
print <<"FIN"; #Tout ce qui suit jusqu'à FIN en début de ligne
Ceci est un long texte
qui n'est pas perturbé par la présence de "guillemets" ou
d'apostrophes
FIN
```
Quelques caractères spéciaux affichables avec « print » :  $n \Rightarrow \alpha$  retour-chariot »,  $\lambda t \Rightarrow \alpha$  tabulation,  $\lambda b \Rightarrow \alpha$  bip »

(une fonction utile: quotemeta(\$chaine) permet de préfixer chaque caractère spécial par un " $\langle$ ")

- exit : permet d'arrêter le programme en cours if (\$erreur) {exit;}
- die : permet d'arrêter le programme en cours en affichant un message d'erreur. if (\$fruit eq 'orange') {die 'Je déteste les oranges !'}
- system : permet de lancer une commande système system 'mkdir mon repertoire';
- sleep *n* : le programme « dort » pendant *n* secondes ex: programme « bip horaire » while (1)  ${sleep 3600; print "b";}$ *le fait d'écrire « while (1) » permet de faire une boucle infinie (on aurait pu écrire :*

*« for (;;) »)*

#### <span id="page-16-0"></span>*B. Mathématique*

Les fonctions mathématiques habituelles existent aussi en Perl :

sin, cos, tan, int (partie entière d'un nombre), sqrt, rand (nombre aléatoire entre 0 et n), exp (exponentielle de n), log, abs (valeur absolue).

```
\text{SS} = \cos(0); \implies 1$s = log(exp(1)); \implies 1
$i = int(sqrt(8)); \Rightarrow 2$tirage loto = int(rand(42)) + 1;
$i = abs(-5.6) \implies 5.6
```
#### <span id="page-16-1"></span>*C. Chaînes de caractères*

- chop(*ch*) Enlève le dernier caractère de la chaîne \$ch='cerises'; chop(\$ch); => ch contient 'cerise'
- chomp(*ch*) Même chose que « chop » mais enlève uniquement un « retour-chariot » éventuel en fin de chaîne. Utilisé dans le parcours de fichiers (cf p. [22\)](#page-21-1)
- length(*ch*) Retourne la longueur de la chaîne (nombre de caractères)  $$1 = length('cerise')$   $\Rightarrow 6$
- uc(*ch*) Retourne la chaîne en majuscules (Perl 5)  $\text{Sch} = \text{uc}('poire')$   $\implies 'POIRE'$
- lc(*ch*) Retourne la chaîne en minuscules (Perl 5)  $\zeta$ ch = lc('POIRE')  $\Rightarrow$  'poire'
- lcfirst(*ch*), ucfirst(*ch*) Retourne la chaîne avec simplement lepremier caractère en minuscule/majuscule (Perl 5) \$ch = ucfirst('la poire') => 'La poire*'*
- split(*'motif'*, *ch*) Sépare la chaîne en plusieurs éléments (le séparateur étant *motif*). Le résultat est un tableau. (Fonction très utilisée pour l'analyse de fichiers)  $\mathbb{Q}t = \text{split}(' / ', ' \text{, } ' \text{amande } / \text{ fraise } / \text{cerise } ');$ => ('amande','fraise', 'cerise')

• substr(*ch, indicedébut, longueur*)

Retourne la chaîne de caractère contenue dans *ch*, du caractère *indicedébut* et de longueur *longueur*.

 $\text{Sch-substr}('dupond', 0, 3)$   $\implies 'dup'$ \$ch=substr('Les fruits', 4) => 'fruits'

• index(*ch, recherche*) Retourne la position de *recherche* dans la chaîne *ch*  $$i=index('Le temps des cerises', 'cerise')$ ;  $\Rightarrow$  13 Par défaut la plupart de ces fonctions travaillent sur la variable spéciale \$\_  $\zeta$  = 'amandes'; chop; print;  $\Rightarrow$  Affichera 'amande' Si votre environnement est bien configuré, (cf. *perlieure*) perlande tout ces fonctions prennent en compte les caractères internationaux : print uc(substr('euro ou ••••',8)); => Affichera ' ΕΥΡΏ'

# <span id="page-17-0"></span>*D. tableaux, listes*

- grep(*/expression/*, *tableau*) Recherche d'une expression dans un tableau if  $(qrep//poivron/$ ,  $@fruits)$ ;  $\Rightarrow$  faux if (grep(/\$f/, @fruits) {print 'fruit connu';} grep retourne un tableau des éléments trouvés :  $@f = qrep//ise\$ /, @fruits); \Rightarrow \text{fraise;cerise}
- join(*ch*, *tableau*) Regroupe tous les éléments d'un tableau dans une chaîne de caractères (en spécifiant le séparateur) print join(', ', @fruits); => affiche 'amande, fraise, cerise'
- pop (*tableau*) Retourne le dernier élément du tableau (et l'enlève) print pop(@fruits);  $\Rightarrow$  affiche 'cerise', @fruits devient ('amande','fraise')
- push (*tableau*, *element*) Ajoute un élément en fin de tableau (contraire de pop) push(@fruits, 'abricot');=> @fruits devient ('amande','fraise','abricot')
- shift(*tableau*) Retourne le premier élément du tableau (et l'enlève) print shift(@fruits) => Affiche 'amande', @fruits devient ('fraise','abricot')
- unshift (*tableau*, *element*) Ajoute un élément en début de tableau unshift ('coing',  $@fruits$ );  $\Rightarrow$  @fruits devient ('coing', 'fraise','abricot')
- sort *(tableau)* Tri le tableau par ordre croissant  $\mathscr{L}$  fruits = sort ( $\mathscr{L}$ fruits);  $\Rightarrow$   $\mathscr{D}$ fruits devient ('abricot', 'coing', 'fraise')
- reverse *(tableau)* Inverse le tableau  $@fruits = reverse(@fruits)$ ;  $\Rightarrow @fruits devient('fraise', 'coing', 'abricot')$

• splice (*tableau, début, nb*) Enlève *nb* éléments du tableau à partir de l'indice *début* @derniers = splice(@fruits, 1,2);  $\Rightarrow$  @derniers devient ('coing', 'abricot') @fruits devient ('fraise') On peut éventuellement remplacer les éléments supprimés : @fruits=('fraise','pomme'); splice(@fruits, 1,1, ('elstar','golden'));  $\Rightarrow$  @fruits contient ('fraise', 'elstar','golden')

*Exemple : Tirage des 7 chiffres du loto*

 $my \ @c = (1..42); my \ $i=0;$ print splice(@c, int(rand(\$#c+1)),1),"\n" while (\$i++ < 7); *On enlève 7 fois un élément (pris au hasard) du tableau des 42 chiffres.*

*Pour information, l'exemple précédent aurait pu s'écrire :*

```
my @c = (1..42); my $i=0;while (\$i < 7) {
     my $nb = int(rand ($\frac{1}{6} + 1));
     print "$nb\n";
     splice (@c, $nb, 1);
     $i++;}
```
### <span id="page-19-0"></span>*E. tableaux indicés*

- each(*tabi*) *Les couples clé/valeurs d'un tableau indicé* while (my (\$fruit, \$valeur) = each(\$prix)) { print "kilo de \$fruit : \$valeur F"; } *L'utilisation habituelle est d'afficher le contenu d'un tableau Attention : Les clés d'un tableau associatif ne sont pas triées ! ex:* my %t=("bernard"=>45,"albert"=>32, "raymond"=>2); while (my  $(\sin, \sin) = \text{each}(\sin)$ ) {print " $\sin, \sin, \sin$ ";} *affichera :* raymond,2 albert,32 bernard,45
- values(*tabi*) *Toutes les valeurs d'un tableau indicé (sous la forme d'un tableau)* print 'les prix:', join(', ', values(%prix));
- keys(*tabi*) *Toutes les "clés" d'un tableau indicé* print 'les fruits:', join(', ', keys(%prix));
- exists(*élément*) *Indique si un élément a été défini* if (exists \$prix{'kiwi'}) { print \$prix{'kiwi'}; } else { print 'Je ne connais pas le prix du kiwi !'; }
- delete(*élément*) *Supprimer un élément* delete \$prix{'cerise'};

*Remarque*:

Il n'existe pas de fonction permettant d'ajouter un élément dans un tableau indicé (comme le *push* des tableaux normaux) car il suffit d'écrire : \$tab{*nouvel-élément*} = *nouvelle-valeur*;

# **VII. Gestion de fichiers**

#### <span id="page-20-1"></span><span id="page-20-0"></span>*A. Ouverture*

L'ouverture consiste (le plus souvent) à associer un descripteur de fichier (filehandle) à un fichier physique.

#### <span id="page-20-2"></span>**1. en lecture**

```
open (FENT, '< fichier'); ouverture d'un fichier, référencé ensuite par FENT.
     Le caractère « < » est facultatif mais recommandé
           open(FENT, 'fruits.txt');
     Depuis perl 5.8, on peut ouvrir un fichier en spécifiant l'encodage utilisé :
           open(FENT, '<:encoding(iso-8859-1)', 'fruits.txt');
           open(FENT, '<:encoding(iso-8859-7)', 'texteGrec.txt');
           open(FENT, '<:utf8', 'texteUnicode.txt');
open (COM, 'commande|');ouverture d'une commande dont le résultat sera dans COM
           open (FDESS, 'ls /users/dess |'); (Unix)
           open (Ftmp, 'dir c:\temp |'); (DOS)
```
*Un fichier spécial* : STDIN, le clavier (entrée standard).

```
2. en écriture
open (FSOR, '> fichier'); Ecriture du fichier, si ce fichier existait auparavant :
                                    l'ancien contenu est écrasé.
      open(FSOR, '> etat.txt');
open (FSOR,'>>fichier'); Ecriture à la fin du fichier, Le fichier est créé si besoin
      open (FSOR, '>> liste.txt');
      open (FSOR, '| commande'); Le fichier de sortie sera en fait l'entrée
standard de la commande
      open (FTRIE, '| lpr'); \Rightarrow La sortie sera imprimée
      open (FMAIL, '| mail -s "Bonjour" lim\@univ-rennes1.fr');
```
*Deux fichiers spéciaux* : STDOUT, STDERR (respectivement: sortie standard, et sortie erreur), par défaut l'écran.

#### <span id="page-20-4"></span>**3. Gestion des erreurs (||)**

Lorsque l'on ouvre un fichier il se peut qu'il y ait une erreur.

En lecture : le fichier n'existe pas, ou ne peut pas être lu (droits d'accès)...

En écriture : Le fichier existe mais on n'a pas le droit d'écrire dessus, pour une commande Unix : la commande est inconnue...

Il faut prendre l'habitude, quand on ouvre un fichier, de détecter l'erreur éventuelle. On peut le faire sous la forme suivante : (dérivée du C) if (! open (F, ...)) {

http://www.med.univ-rennes1.fr/~poulique/cours/perl/ Page 21

```
DESS TIMH Introduction au langage Perl
   die "Problème à l'ouverture du fichier";
}
```

```
Ou sous la forme plus simple et plus usitée en Perl :
open (F, ...) || die "Pb d'ouverture";
```
On peut, et c'est même conseillé, récupérer le texte de l'erreur contenu dans la variable \$! open (F, ...) || die "Pb d'ouverture : \$!";

Cf. *Perlog Comperlopentut* (tutoriel sur l'ouverture de fichiers)

#### <span id="page-21-0"></span>*B. Fermeture*

```
Commande close
close FENT; close FSOR;
```
#### <span id="page-21-1"></span>*C. Lecture*

```
$ligne = <FENT>;
ex: \frac{1}{2} reponse = <STDIN>; => lecture d'une ligne à l'écran
```
Remarque :

- La fin de ligne (retour-chariot) est lue également. Pour enlever cette fin de ligne il suffit d'utiliser la commande chop, ou son équivalent : chomp (enlève le dernier caractère uniquement si c'est un retour-chariot)

- On peut lire toutes les lignes d'un fichier dans un tableau (en une seule instruction)

@lignes = <FENT>;

#### <span id="page-21-2"></span>*D. Ecriture*

print Fsor *ce-que-je-veux*;

```
print FSOR 'DUPONT Jean';
print FMAIL 'Comment fait-on pour se connecter SVP ?';
print STDOUT "Bonjour\n";
print STDERR 'Je déteste les oranges !';
```
#### <span id="page-21-3"></span>*E. Parcours*

Se fait d'une manière intuitive :

```
open (F, $fichier) || die "Problème pour ouvrir $fichier: $!";
while (my $ligne = \langleF>) {
     print $ligne;
}
```
#### close F;

*L'instruction « \$ligne=<F> » retourne toujours quelque chose sauf à la fin du fichier, la condition devient alors fausse.*

### <span id="page-22-0"></span>*F. Fichier spécial : <>*

Perl offre une fonctionnalité bien pratique : l'utilisation d'un fichier spécial en lecture qui contiendra ce qui est lu en entrée standard.

Exemple : le petit programme du début peut s'écrire

```
#!/bin/perl
my $i=0;while (my $ligne = \langle>) {
     $i++;}
print "Nombre de lignes : $i";
```
Remarque: Lorsque, dans une boucle « while », on ne spécifie pas dans quelle variable on lit le fichier : la ligne lue se trouvera dans la variale spéciale «  $\sin$  ».

Ainsi ce programme demandera d'écrire quelques lignes et affichera le nombre de lignes qu'il a lues. Mais il permet également de prendre un ou plusieurs fichiers en paramètre. (voir chapitre [Passage de paramètres au programme](#page-29-1) page [30\)](#page-29-1)

### <span id="page-22-1"></span>*G. Autre notation*

Une autre notation est possible pour désigner les « filehandle » Exemple : Lecture d'un fichier en iso-latin et écriture dans un fichier Unicode (utf8)

```
#!/bin/perl
open (my $Fin, "<:encoding(iso-
8859-1)", "texte latin.txt")
  || die "problème lecture: $!";
open (my $Fout, ">:utf8",
"texte_unicode.txt")
   || die "problème écriture: $!";
while (my $ligne = \langle$Fin>) {
     print {$Fout} $ligne;
}
close $Fin; close $Fout;
```
# <span id="page-23-0"></span>**VIII. Expressions régulières**

Comme la commande "egrep" d'Unix, Perl offre la même puissance de manipulation d'expressions régulières.

(pour une introduction : cf. *perofference*) On utilise l'opérateur conditionnel  $=\sim$  qui signifie "ressemble à".

```
Syntaxe: chaîne =~/expression/
```

```
Exemple: if (\text{5nom} = \sqrt{\text{Dd} \text{pon}}) {print "OK !"; }
       => Ok si nom est 'dupont', 'dupond', 'Dupont-Lassoeur'
```
*^ signifie « commence par »*

On peut rajouter « i » derrière l'expression pour signifier qu'on ne différencie pas les majuscules des minuscules.

```
Le contraire de l'opérateur =\sim est \downarrow \sim (ne ressemble pas à ...)
if ($nom ! \sim /^dupon/i) {print "Non...";}
```
# <span id="page-23-1"></span>*A. Rappel*

Une expression régulière (appelée aussi « regexp ») est un *motif* de recherche, constitué de :

• Un caractère

 $\overline{a}$ 

- Un ensemble de caractères :
	- $[a-z]$  tout caractère alphabétique<sup>[2](#page-23-2)</sup>
	- [aeiouy] toute voyelle
	- **.** tout caractère sauf fin de ligne
	- [a-zA-Z0-9] tout caractère alphanumérique
	- le caractère  $\land$  au début d'un ensemble signifie « tout sauf » ([^0-9] : tout caractère non numérique)
	- Un caractère spécial:  $\infty$ , « retour-chariot », \t : tabulation,  $\wedge$  : début de ligne, \$ : fin de ligne
	- $\wedge$  w signifie « un mot »,  $\sin$  if ie « un espace »,  $\W$  « tout sauf un mot »,  $\S$  « tout sauf un espace »
- Quelques opérateurs : « ? » 0 ou 1 fois, « \* » : 0 ou n fois, « + » : 1 ou n fois, « | » : ou (inclusif)

Il y a même l'opérateur {*n*,*m*} qui signifie de *n* à *m* fois.

Remarque : Si l'on veut qu'un caractère spécial apparaisse tel quel, il faut le précéder d'un « antislash »  $(\setminus)$ , les caractères spéciaux sont :

 $\kappa$   $\kappa$  | ( ) [ ]  $\{\}$   $\vee$  /  $\zeta$  + \* ? . » <u>ex:</u> if (\$chaine =~  $/ \backslash ( . * \backslash ) /$ ) {print \$chaine;} *qui affiche la chaîne de caractères si elle contient des parenthèses*

<span id="page-23-2"></span>http://www.med.univ-rennes1.fr/~poulique/cours/perl/ Page 24 <sup>2</sup> sauf accents, depuis Perl version 5.8 utiliser plutôt [[:alpha:]]

Attention :

le caractère spécial « ^ » a deux significations différentes :

- 1) dans un ensemble il signifie « tout sauf »
- 2) en dehors il signifie « commence par »

### <span id="page-24-0"></span>**1. Exemples d'utilisation :**

Le traitement d'une réponse de type (Oui/Non) : en fait on teste que la réponse commence par "O"

```
print 'Etes-vous d\'accord ? ';
\bar{m}y $reponse = <STDIN>;
if ($reponse =~ \binom{6}{1} { # commence par 0 (minus. ou majus.)
     print "Alors on continue";
}
```
Remarque: Le petit piège dans ce programme serait de mettre  $\frac{1}{2}$  reponse =  $\frac{1}{2}$  /0/ (sans le  $\langle \langle \rangle$  ») qui serait reconnu dans 'NON' (qui contient un  $\langle \langle \rangle$  )

Recherche des numéros de téléphone dans un fichier :

```
while (my $ligne = <>) \{ # Tant gu'on lit une ligne
     if (\frac{\text{gligne}}{\text{mod}}) = /([0-9][0-9]\.) +[0-9][0-9]/) {
           # si la ligne est sous la forme 02.99.45...
           print $ligne; # Alors on l'affiche
     }
}
```
Remarque:

Par défaut l'expression régulière est appliquée à la variable \$\_.

Donc écrire if (\$\_ =~ /*exp*/) est équivalent à écrire : if (/*exp*/)

#### <span id="page-25-0"></span>**2. Utilisation avancée :**

Le contenu des parenthèses d'une expression régulière est retourné sous la forme d'un tableau.

Exemple: Lister tous les hyperliens d'un document HTML :

un hyperlien est noté sous la forme <a href="*quelquechose*"> (avec *quelquechose* ne pouvant pas contenir le caractère ". Donc *quelquechose* sera reconnu par [^\"]+ qui signifie tout caractère autre que ".

while (my  $$lique = <>\rangle$ if  $(my)(sh) = (sligne = ~ / < a here = \T([^{\prime} \ T] + ) \T> )$ print "Hyperlien: \$h\n"; } # ce programme ne detecte qu'un hyperlien par ligne }

Explication sur l'expression utilisée:

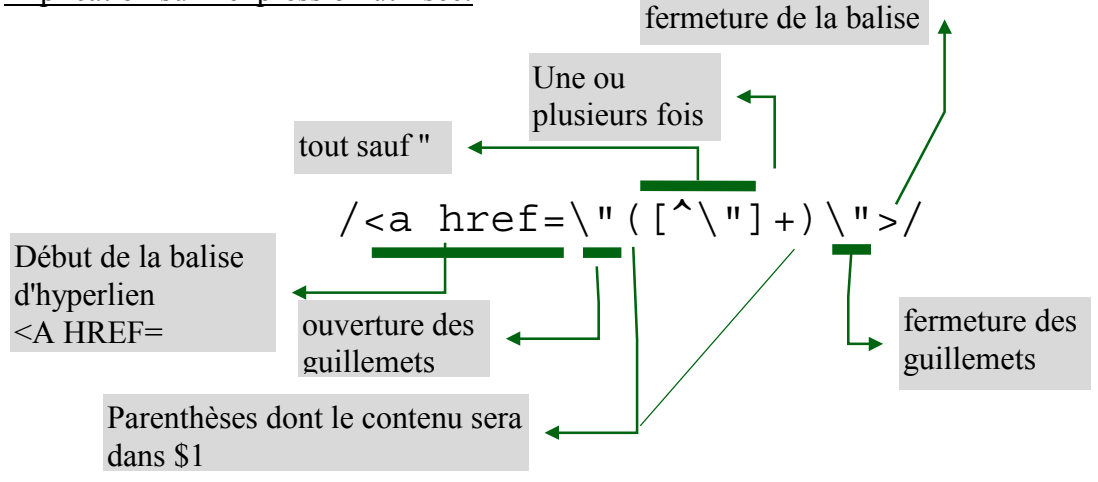

On peut utiliser cette fonctionnalité pour faire des affectations :

#### *exemple :*

On a un fichier annuaire de la forme :

```
M. Dupont tel: 02.99.27.82.67
M. Durant tel: 02.99.34.54.56
...
Mme Larivoisière 02.99.23.43.21
```
Et on souhaiterait avoir un programme automatique qui soit capable de retrouver un numéro de téléphone d'après un nom (saisi à l'écran).

```
print " entrez un nom : ";
my $nom = <STDIN>; # on lit ce que « tape » l'utilisateur
chomp($nom); # Enlève le « retour-chariot » en fin de chaîne
open (ANNUAIRE, '<mon-annuaire.txt') ||die "Problème ouverture ";
while (my \$1 = \langle \text{ANNUAIRE} \rangle)if (my ($tel) = (5l = ~ /$nom.*(([0-9][0-9]\.)+[0-9][0-9])/)) {
     print "Le numéro de téléphone de $nom est : $tel\n";
    }
}
close ANNUAIRE;
```
#### <span id="page-27-0"></span>*B. Remplacement*

Comme le fait la commande « sed » en Unix, Perl permet de faire des remplacements sur une chaîne de caractère, en utilisant la syntaxe :

\$chaîne =~ s/*motif*/*remplacement*/;

où *motif* est une expression régulière et *remplacement* ce qui remplace.

#### Exemples:

```
$fruit = \sim s/e\frac{5}{5}/es/; remplace un « e » final par « es »
$tel =~s/^02\1.99\1.00\1.33\1.2\1.99\1.; remplace les numéros de téléphone
par leur équivalent international (numéros d'Ille et Vilaine uniquement)
```
On peux référencer une partie du motif dans le remplacement avec \$1 (\$1 est une variable spéciale : le contenu de la première parenthèse). exemple :

```
Remplacement de TOUS les numéros de téléphone français
$tel = ~ s/^0([1-4]) \ .([0-9][0-9]) \ ./00 \ .33 \ .\ $1 \ .\ $2 \ ./;
```

```
Transformer automatiquement les noms d'arbre par « arbre à fruit »
$text = x s / ([a-z]+)ier /arbre à $les /;'cerisier' sera traduit par 'arbre à cerises' (contenu de $1 => 'ceris')
'manguier' => 'arbre à mangues' ...
```
Les options :  $s/exp/remp/i$ ;  $\Rightarrow$  Indifférenciation minuscules/majuscules  $s/exp/remp/q$ ;  $\Rightarrow$  Remplace toute occurrence (pas seulement la première)

```
Pour remplacer un texte par le même en majuscule (\U):
s/([a-z])/\U$1/g;
```
Exemple: mettre toutes les balises d'un fichier HTML en majuscule (en fait on met le premier mot de la balise en majuscule). Ne pas oublier les fins de balises (commençant par « / »)

```
while (my slime = \langle > \rangle$ligne = ~ s/\c(\12[a-z]+)/\c\U$1/g;# \U$1 signifie $1 en majuscules
     print $ligne;
}
```
Si on appelle ce programme avec le fichier HTML suivant :

<html><body bgcolor="ffffff"> <a href="http://www.cnam.fr/">bonjour</a> </body></html>

Il affichera :

```
<HTML><BODY bgcolor="ffffff">
<A href="http://www.cnam.fr/">bonjour</A>
</BODY></HTML>
```
# <span id="page-28-0"></span>**IX. Variables et tableaux spéciaux**

Petit récapitulatif des variables spéciales, ce sont les variables sous la forme \$*c* (avec *c* un caractère non alphabétique):

- \$\_ La dernière ligne lue (au sein d'une boucle « while »)
- \$! La dernière erreur, utilisée dans les détections d'erreurs open(F,'fichier') || die "erreur \$!"
- \$\$ Le numéro système du programme en cours: parfois utile car il change à chaque fois
- \$1, \$2, ... le contenu de la parenthèse numéro *n* dans la dernière expression régulière
- \$0 Le nom du programme (à utiliser, cela vous évitera de modifier le programme s'il change de nom)

Tableaux spéciaux

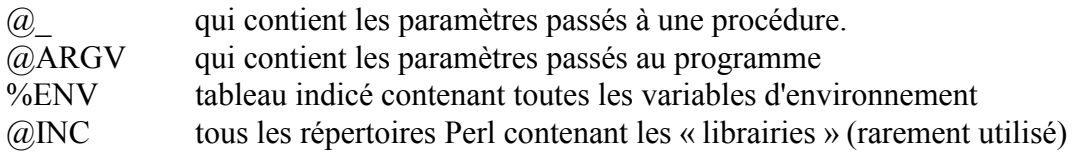

Cf. *Perldoc.com perlvar* 

# <span id="page-28-1"></span>**X. Structures complexes**

En Perl (version 5), on utilise la syntaxe des tableaux indicés pour désigner une structure complexe, exemple:

```
$patient->\{nom\} = 'Dupont';\{prenom\} = \in Albert';
$patient->{age} = 24;
```
On peut initialiser la structure comme lorsqu'on initialise un tableau indicé :

```
$ patient = { \equivnom => 'Dupont',
prenom => 'Albert',
age = 24};
                                  On utilise les accolades plutôt que les
                                  parenthèses (référence vers un tableau indicé)
```
Pour afficher le contenu d'une structure complexe :

```
print "Nom:$patient->{nom} $patient->{prenom},
  âge:$patient->{age}";
```
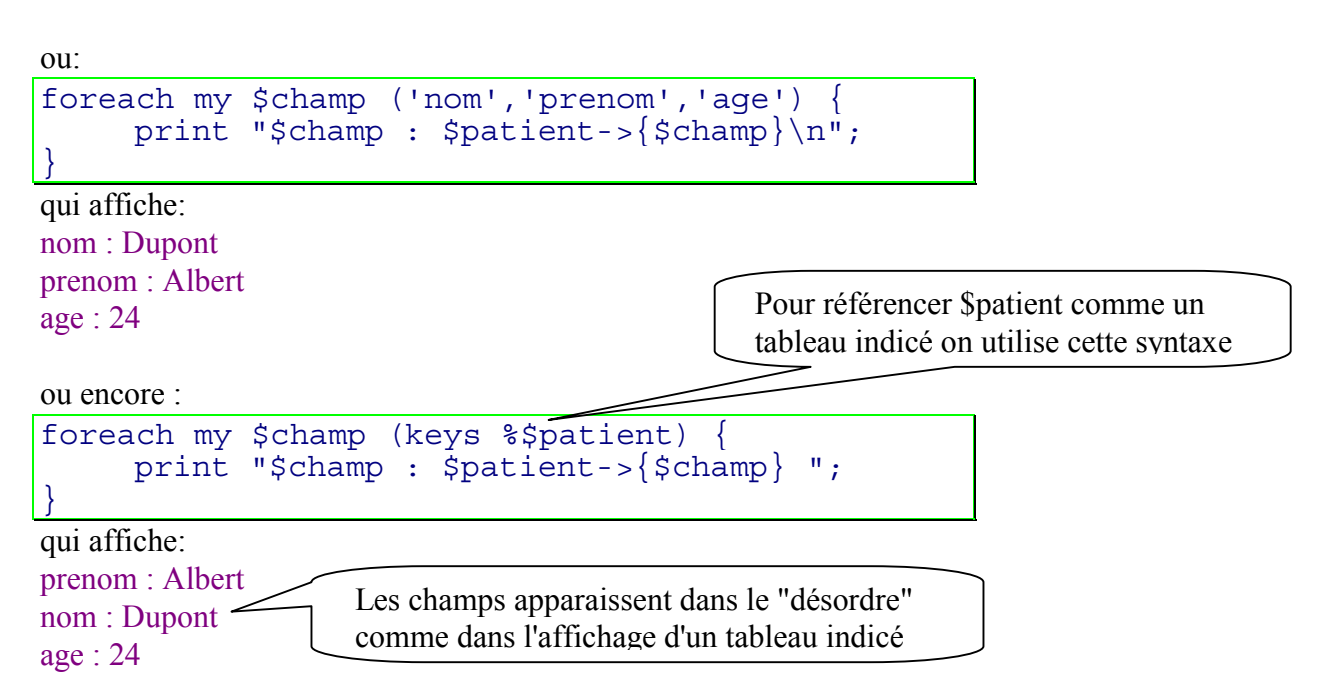

# **XI. Exemples**

#### <span id="page-29-1"></span><span id="page-29-0"></span>*A. Passage de paramètres au programme*

Sur Unix (ou Dos) on peut appeler un programme Perl en lui donnant des paramètres, comme on le fait pour les commandes Unix

Les paramètres sont stockés dans un tableau spécial : @ARGV Le premier paramètre est donc \$ARGV[0]

```
exemple: bienvenue.pl
```

```
#!/bin/perl
use strict; use warnings;
my $email = $ARGV[0];open (MAIL, "| mail -s 'Bonjour' $email") # commande unix mail
     || die "Problème : $!";
print MAIL "Bonjour très cher\n";
print MAIL "Nous sommes très heureux de vous envoyer un mail\n"
print MAIL " A bientôt\n"
close MAIL;
```
L'appel (sous Unix) se fera : bienvenue.pl durand@univ-rennes1.fr sur DOS : perl bienvenue.pl durand@univ-rennes1.fr Si on veut traiter plusieurs paramètres il suffit de consulter le tableau @ARGV : ex: noel.pl

```
#!/bin/perl
use strict; use warnings;
foreach my $email (@ARGV) {
    open (MAIL, "| mail -s '25 decembre' $email")
           || die "Problème : $!";
     print MAIL "Joyeux noël\n";
     close MAIL;
}
```
Programme de recherche d'un motif dans plusieurs fichiers, avec affichage du nom du fichier ex: grep.pl

```
#!/bin/perl
# recherche un motif dans un ou plusieurs fichiers.
# Le motif est demandé à l'utilisateur
use strict; use warnings;
print "Entrez votre motif de recherche\n";
my $motif = <STDIN>;
chomp($motif); # Enlever le retour-chariot
foreach my $f (@ARGV) {
     open(F, "<$f") || die "Impossible de lire le fichier $f : $!";
     while (my $ligne = \langle F \rangle) \left\{if (\text{square} = \sim / \text{3} \cdot \text{matrix}) { # Si la ligne y ressemble
          print "On l'a trouvé dans le fichier $f : $ligne";
 }
 }
     close F;
}
```
Remarque : On pourra utiliser ce dernier exemple sur Macintosh, on fera alors glisser les fichiers sur le programme Perl

#### <span id="page-31-0"></span>*B. Parcours de fichier*

Une des fonctionnalités de Perl est la manipulation de fichiers. Le parcours le plus simple, on l'a vu, est le suivant :

```
#!/bin/perl
while (my $ligne = \langle \rangle) {
      print $ligne;
}
```
Qui se contente de lire le contenu du (ou des) fichier(s) passé(s) en paramètre pour l'afficher à l'écran.

On peut avoir envie d'écrire le résultat d'une modification dans un fichier, par exemple, enlever toutes les balises HTML et les écrire dans un fichier "sansbalises.txt" (ouvert donc en écriture).

```
#!/bin/perl
use strict; use warnings;
open (ST, '> sansbalises.txt') ||die "Impossible d'écrire: $!";
while (my $ligne = \langle>) {
     $ligne =~ s/<(^{\sim}]+>//g;# On remplace <...> par rien du tout
     print ST $ligne; # Le résultat est écrit dans le fichier
}
close ST;
```
Par contre le traitement serait relativement complexe pour traiter tous les fichiers un par un, et, à chaque fois, de lui enlever les balises, Perl a une option (-i) qui permet de renommer le fichier d'origine et le résultat de la transformation sera écrit dans le fichier lui-même.

Cela parait compliqué mais c'est bien utile pour faire des transformations automatique sur plusieurs fichiers en même temps.

Cette option (-i*extension*) se met dans la première ligne :

```
#!/bin/perl -i.avecbalises
while (my $ligne = \langle \rangle {
     $lique = ~ s/~('') + >//g;print $ligne; # Affichage dans un fichier, pas à l'écran
}
```
Ainsi on peut lui donner en paramètre tous les fichiers HTML d'un répertoire, ils seront tous renommés sous la forme *fichier.HTML*.avecbalises, et le fichier HTML de départ sera le résultat du programme.

*Remarque :*

Sous Unix, ou DOS, pour tester une petite commande Perl, on peut appeler Perl sans créer de programme avec la syntaxe :

noemed% perl -e 'commande'

Ou même on peut l'utiliser pour appliquer une commande à chaque ligne :

```
ls | perl -n -e 'print if (! / \lambda \cdot \text{tmp}\/);' (Unix, sous DOS utility")
=> affiche tous les fichiers se trouvant sous le répertoire courant sauf les temporaires
\Rightarrow Quand on utilise les option « n » et « e », chaque ligne lue se trouve dans la variable spéciale
S_{-}
```
l'option -e permet de prendre une commande Perl en paramètre l'option -n permet d'appliquer la commande à chaque ligne lue l'option –i*ext* permet de renommer un fichier avec l'extension *ext* avant d'appliquer des traitements

Exemple : Supprimer en une seule commande toutes les balises HTML de plusieurs fichiers : perl -n -i.sansbalises -e 's/<[^>]+>//g; print;'

Car l'option -i permet de renommer chaque fichier (avec l'extension donnée), ensuite, chaque fichier est lu l'un à la suite de l'autre, tout ce qui est affiché est écrit dans chacun des fichiers. Notons que l'option « -p » remplace avantageusement l'option précédente, elle a le même effet que « -n » sauf qu'elle fait automatiquement le « print ».

Autre exemple : Enlever toutes les lignes des fichiers qui comporte la chaîne de caractère « mot de passe »

perl -n -i.sanspw -e 'print unless (/mot de passe/);'

Cf. **And Perldoc.com** perlrun

### <span id="page-33-0"></span>*C. Programmation objet*

*Remarque* : Ce paragraphe a été écrit uniquement pour avoir un exemple de programmation objet avec Perl : il ne sera pas développé dans le cadre de ce cours.

Pour ceux qui connaissent la programmation objet, Perl (version 5) permet de définir des objets.

En résumé on associe à un « objet » des données et des « méthodes ». Ce qui simplifie l'utilisation ensuite de ces objets.

En Perl objet : un « objet » est une référence, une « méthode » est une procédure, une « classe » d'objet est un package.

En pratique :

On crée un fichier Perl (avec le suffixe .pm) qui contient la classe d'objet que l'on veut définir

Deux méthodes particulières :

**new**, constructeur, appelée automatiquement à la création de l'objet et **DESTROY**, destructeur, appelée automatiquement à la destruction de l'objet

*Notes:*

 $\Rightarrow$  Il est, encore une fois, préférable d'utiliser « strict »

 $\Rightarrow$  La fonction bless permet de rendre un objet « visible » de l'extérieur.

ex: maclasse.pm

```
#!/bin/perl
use strict; # Pour etre bien sur de ne pas faire d'erreurs
package maclasse; # Le nom que l'on donnera à l'objet
sub new { # constructeur, Méthode appelée à la création
 my ($classe, ...) = @ ;# La classe est toujours le 1er paramètre
   ...
  return bless référence, $class;
   # on ne retourne pas une variable, mais sa référence
}
sub DESTROY { # destructeur, appelée à la destruction
     my ($objet) = @_; # L'objet est toujours le 1er paramètre
     ...
}
sub methode1 { # On définit ainsi toutes les méthodes
    my (\deltaobjet, ...) = @ ; # tjs l'objet en 1er paramètre
     ...
}
```
La classe de l'objet étant définie, on peut l'utiliser maintenant dans un programme Perl de la manière suivante :

http://www.med.univ-rennes1.fr/~poulique/cours/perl/ Page 34 use maclasse; my \$mon\_objet = new maclasse(paramètres); # Appel du constructeur

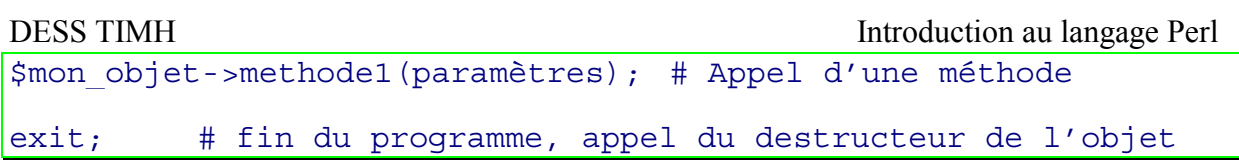

cf. *perldoc.com perlobj, perlboot* 

Comme exemple de programmation Objet nous allons prendre un objet « patient » qui sera défini par son nom et l'unité médicale dans laquelle il se trouve.

Deux méthodes seront attribuées au patient :

transfert -> Transfert vers une nouvelle unité médicale

affiche -> Affiche le nom du patient ainsi que l'unité médicale dans laquelle il se trouve

```
ex : patient.pm
```

```
#!/bin/perl
use strict; use warnings;
package patient; # Déclaration d'un package
# Un nouveau patient consiste à lui donner un nom
# et éventuellement une unité
sub new { # Constructeur
      my ($class, $nom, $unite) = @_;
     my $patient = \{\}; # Structure complexe
     $patient->{nom} = $nom; if (defined $unite) { # Si unité définie
          $pattern-{unite} = $unite;
      } else {
          $pattern-<sub></sub> (unite) = 'Non definite'; }
      return bless $patient, $class;
}
sub transfert { # Transfert du patient vers nouvelle unité
      my ($patient, $nvunite) = @_;
     \text{5}patient->{unite} = \text{5}nvunite;
}
sub affiche { # Affichage de la situation du patient
     my ($patient) = @;
      print "Le patient $patient->{nom} est dans l'unité
\mathfrak{partial}\n:
}
sub DESTROY {
     my (\text{spatial}) = \emptyset;
     print "Le patient \mathcal{S} patient->{nom} est parti !\n";
}
1; # Une classe d'objet se termine toujours par 1;
```
On peut maintenant utiliser cette classe d'objet dans un programme Perl :

```
#!/bin/perl
use strict; use warnings;
use patient; # On utilise le module patient
# Déclaration de deux nouveaux patients
# (deux objets de la classe patient)
my $patient1 = new patient('Dupont Pierre');
my $patient2 = new patient('Durand Albert', 'urgences');
                         # Appel d'une méthode pour patient
                        # (affichage de sa situation)
$patient1->transfert('cardio'); # transfert vers nelle unite
$patient2->transfert('pneumo');
$patient1->affiche; # Affichage de la situation des 2 patients
$patient2->affiche;
4
# fin du programme, appel des destructeurs
$patient1->affiche,
\frac{1}{2}patient2->affiche; 2
(5) (6)
```

```
Le résultat de ce programme sera :
```
Le patient Dupont Pierre est dans l'unité Non définie (1 Le patient Durand Albert est dans l'unité urgences Le patient Dupont Pierre est dans l'unité cardio (3 Le patient Durand Albert est dans l'unité pneumo<sup>(4</sup> Le patient Durand Albert est parti ! (5 Le patient Dupont Pierre est parti ! 6  $\left( 2\right)$ 

## <span id="page-37-0"></span>*D. Perl et CGI*

*Rappel*: Les CGI (common gateway interface), sont les programmes exécutés sur un serveur Web. Ce sont des programmes qui s'exécutent sur le serveur Web et qui produisent (le plus souvent) de l'HTML.

Remarque: Un CGI est un programme (ici écrit en Perl) qui doit afficher un « header » (ici « Content-type: text/html » suivit d'une ligne vide), et qui ensuite affiche du HTML.

Une alternative aux CGI : Les ASP du serveur Apache, <http://www.apache-asp.org/> C'est une nouvelle technologie (encore en cours de développement) qui permet d' « embarquer » des instructions Perl dans un code HTML Exemple : Affiche 10 fois « Salut »

```
<html><head><title>Bonjour</title>
</head><body>
<% foreach my $i (1..6) { %>
<h2>Salut</h2>
<%} %>
```
#### <span id="page-37-1"></span>**1. Premier CGI: sans paramètres**

Exemple de petit programme CGI :

Il s'agit d'un programme qui affiche les personnes du DESS (commande UNIX ls /users/DESS).

```
#!/bin/perl
print "Content-type: text/html\n\n"; # Header indispensable
# Corps du programme
open(LISTE, 'ls /users/DESS |')
     || die "Impossible d'executer la commande ls: $!";
print "Liste du DESS: <UL>";
while (my $nom = <LISTE>) {
    print "<LI>$nom</LI>";
}
print "</UL>";
```
Ce programme affiche un fichier HTML qui ressemble à :

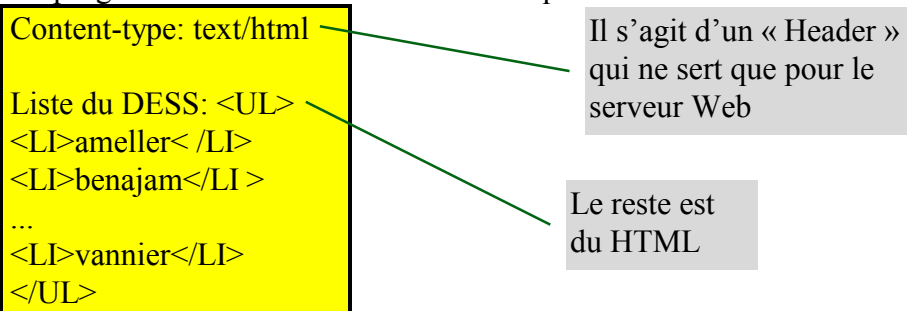

Le serveur Web affichera donc un document HTML qui aura l'aspect suivant:

Aller à: http://noemed.univ-rennes1.fr/cgi-bin/DESS/protdess/listedess.pl Liste du DESS:  $\bullet$  ameller  $\bullet$  benajam  $\bullet$  chardon  $\bullet$  colombel · droumagu  $\bullet$  ducamp galinier  $\bullet$  happe

#### <span id="page-38-0"></span>**2. Deuxième CGI: associé à un formulaire**

Le CGI précédent est un cas particulier relativement rare... En général un programme CGI est **paramétrable**. C'est à dire que l'utilisateur peut entrer des données qui seront analysées par le CGI. Ce qui, sous Web, sous-entend l'utilisation de formulaires.

Le cas général est donc : Un formulaire pour entrer les données, et un CGI pour les exploiter. Rien n'oblige le formulaire à être sur le même serveur que le CGI. Par contre le CGI doit être dans un répertoire spécial du serveur Web (en général /usr/local/httpd/cgi-bin/*programme*.pl) et sera accessible avec l'URL correspondante (en général http://*serveur*/cgi-bin/*programme*.pl).

#### Exemple: Un petit CGI poli, bonjour.pl

```
#!/bin/perl
use CGI_Lite; # Utilisation d'un module CGI
my $cgi=new CGI_Lite; # Nouveau CGI
my %in = $cgi->parse_form_data; # Lecture des parametres
print "Content-type: text/html\n\n"; # Header indispensable
# Corps du programme
print "<h1>Bonjour $in{'nom'} !</h1>";
```
Ce CGI utilise un *module* spécial (CGI\_Lite) qui permet de lire les données d'un formulaire et de les placer dans le tableau associatif %in. (cf. paragraphe [XIII.B](#page-52-5) « [Installation de modules](#page-52-5) »). Il reste ensuite à écrire un formulaire qui remplit les données dont on a besoin (pour l'exemple seul le paramètre « nom » est utilisé). C'est ici que l'on nomme le

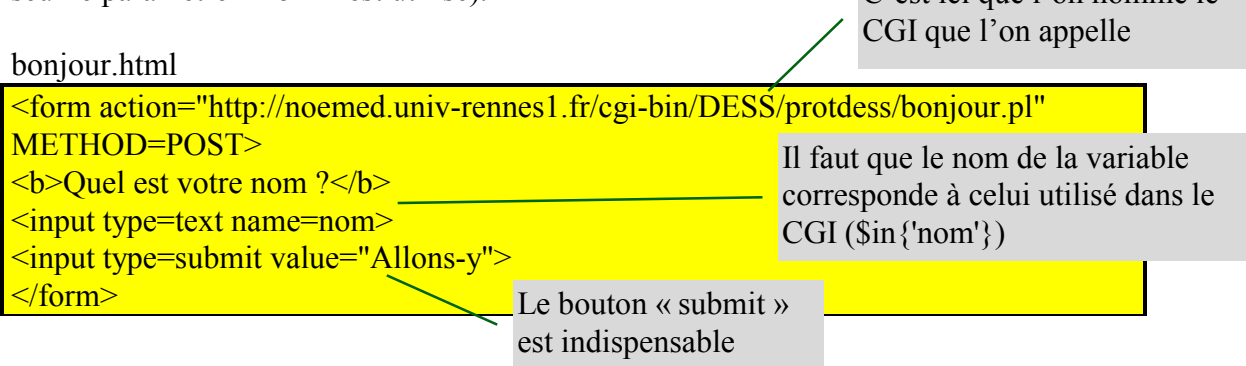

Ce formulaire HTML sous un navigateur Web :

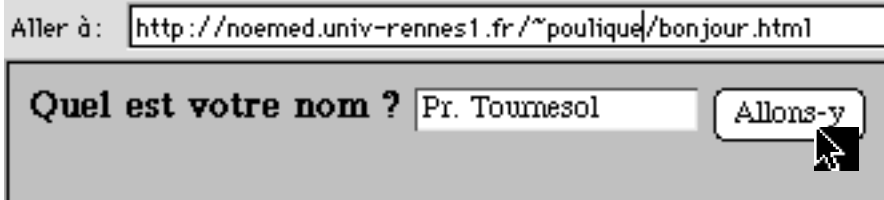

qui appellera le CGI bonjour.pl avec le paramètre « nom » ayant pour valeur « Pr. Tournesol »

Le CGI répondra alors:

Adresse: http://noemed.univ-rennes1.fr/cgi-bin/DESS/protdess/bonjour.pl

# **Bonjour Pr. Tournesol!**

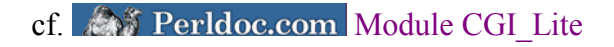

#### <span id="page-40-0"></span>**3. Un exemple un peu plus complexe**

Utilisation de différentes balises de formulaire pour saisir des informations.

Un problème se pose avec les balises de type « sélection multiple » : nous avons plusieurs valeurs dans une même variable... Pour résoudre ce problème le module CGI\_Lite offre une fonction \$cgi->get\_multiple\_values (\$in{'*champ*'}) qui permet de retourner sous forme de tableau les différentes valeur du champ.

On va créer un CGI qui « crée » une salade de fruits avec les paramètres de l'utilisateur.

Voici le formulaire « salade.html » sous Netscape :

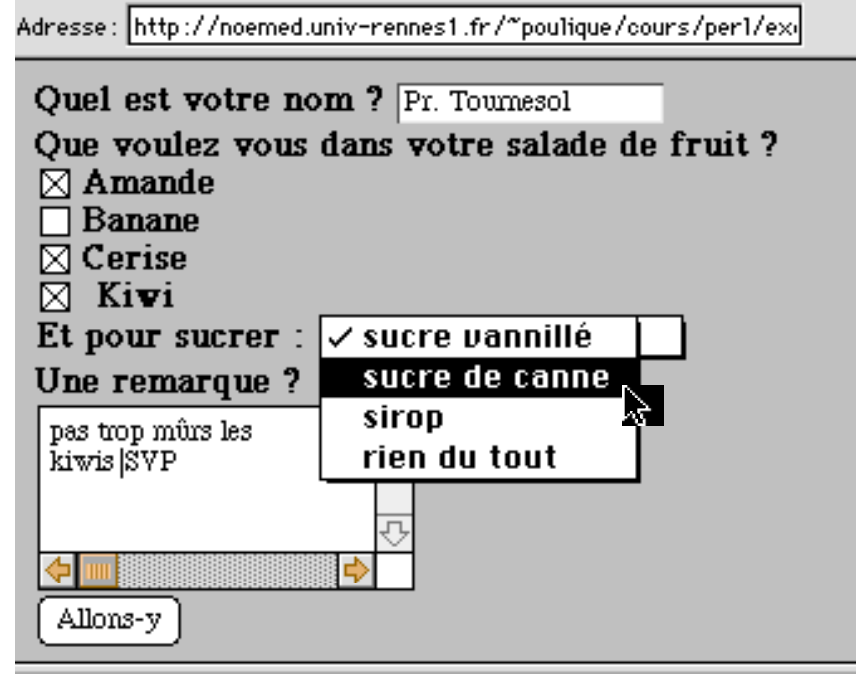

Le programme CGI salade.pl répondra :

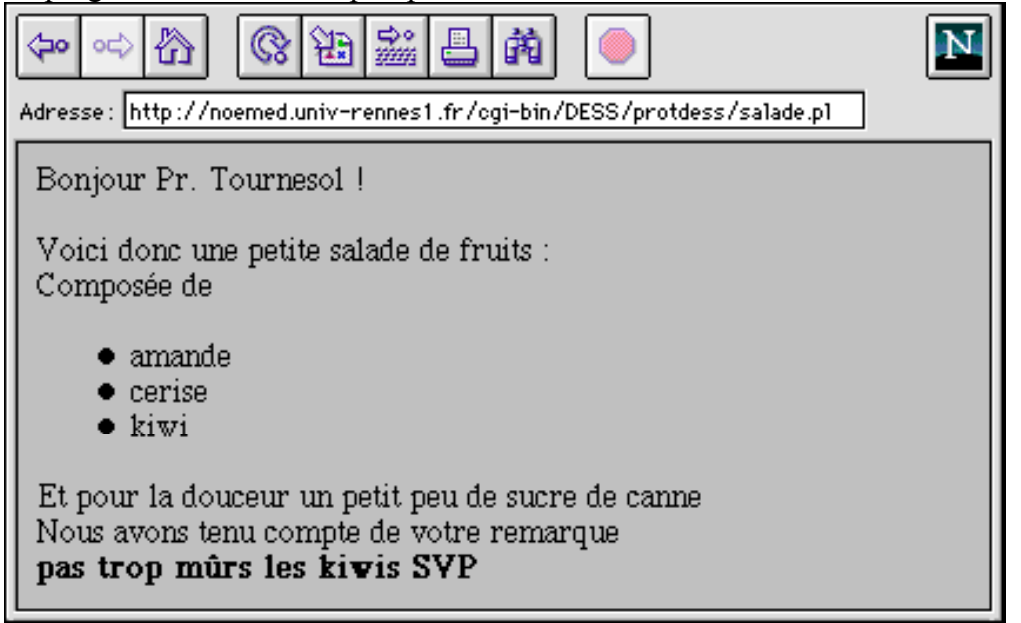

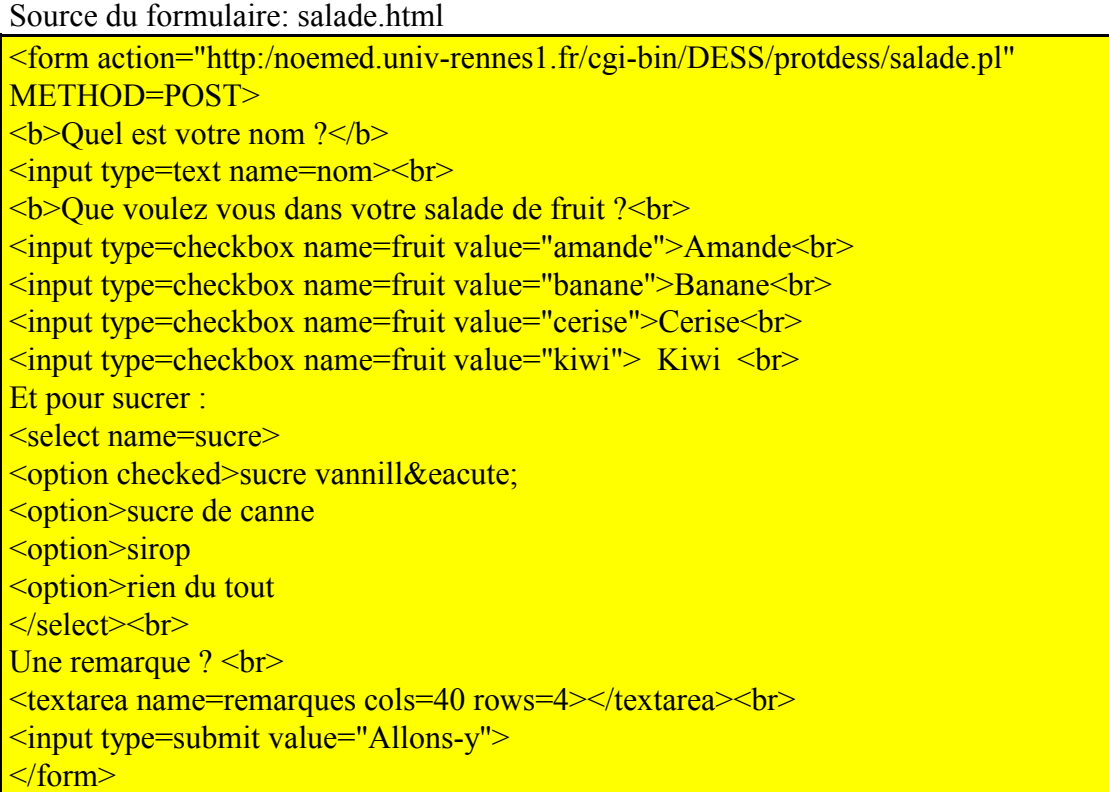

Le source de salade.pl est un petit peu plus complexe :

```
#!/bin/perl
use CGI Lite; \qquad \qquad \qquad \qquad \text{# Module CGI Life...}my $cgi=new CGI_Lite; # On cree un objet de type CGI
my \sin = \frac{2}{3}cgi->parse form data;# On lit les donnees
print "Content-type: text/html\n\n"; # Indispensable: Header
# Les champs du formulaire sont maintenant dans le tableau
# associatif %in. Le contenu d'un champ sera donc $in{'champ'}
# ATTENTION: Certains champs ont plusieurs valeurs
# (SELECT multiple, boites-a-cocher ...)
# dans ce cas on fait reference aux valeurs dans un tableau
# obtenu par $cgi->get_multiple_values ($in{'champ'})
print "Bonjour \sin{\tan} !<p>\n";
print "Voici donc une petite salade de fruits :\n\cdot \n\cdot;
print "<br>>br>Compos&eacute;e de <ul>\n";
# Pour toute valeur
foreach my $f ($cqi->qet multiple values ($in{'fruit'})) {
     print "<li>$f</li>\n";
}
print "</ul>Et pour la douceur un petit peu de $in{'sucre'}<br>\n";
if (exists($in{'remarques'})) { # Si le champ a ete rempli...
     print "Nous avons tenu compte de votre remarque<br>\n";
    print "; \frac{sin{\mu}}{cos{u}}}
```
### <span id="page-42-0"></span>*E. Accès aux bases de données : DBI*

Un des aspects les plus intéressants de Perl. Il permet d'intégrer des requêtes SQL dans un programme.

Depuis Perl version 5, on accède de la même manière à une base de données quelque soit le système choisi. Auparavant l'accès était différent si on utilisait Oraperl (Oracle), ou Syperl (Sybase)... Maintenant on utilise un module DBI (database interface), ce qui permet de spécifier, à la connexion, que l'on travaille sur une base Oracle, MySQL, Ingres, ou Sybase...

*Quand on installe Perl, il faut installer un « module » DBI, et un « module » DBD : :oracle* (ou *DBD : :Sybase*, ou *DBD :mysql* …). Pour l'installation de modules cf [XIII.BInstallation de modules](#page-52-5) p. [53\)](#page-52-5).

Au LIM nous utilisons indifféremment MySQL et Oracle (sur Unix uniquement) Voici quelques commandes à utiliser pour accéder aux bases de données.

- use DBI; En début de programme spécifie que l'on va faire de l'accès aux bases de données
- \$dbh = DBI->connect("dbi:Oracle:cours", '*nom*', '*mot-de-passe*'); => Connexion à Oracle, sur la base de données qui s'appelle « cours », avec le l'utilisateur *nom* et son mot de passe.

Ou \$dbh = DBI->connect("dbi:mysql:test", '*nom*', '*mot-depasse*'); => Connexion à MySQL, sur la base de données qui s'appelle « test»

- $\diamond$   $\diamond$   $\Diamond$  dbh- $\Diamond$ disconnect;  $\Rightarrow$  Pour se déconnecter de la base de données en fin de programme
- \$dbh->do("*requête*"); => Pour exécuter une requête SQL.

A n'utiliser qu'avec des requêtes du genre **create table**, **update** *nom-table*, **insert into** *nom-table*...

Il est préférable de traiter une erreur éventuelle dans ce genre d'opération (requête SQL mal formulée, connexion interdite, ...). On le fait de la même manière que pour la détection des erreurs dans l'ouverture de fichier :

\$dbh->do("*requête*") || die "Pb de requête : \$DBI::errstr"; (l'erreur vient du système de base de données, c'est pourquoi on utilise la variable \$DBI::errstr)

- Pour une requête de type **select**, on va procéder en quatre temps :
- 1) préparation de la requête (prepare),
	- 2. exécution (execute),
	- 3. parcours de chaque ligne retournée par la requête (fetchrow array), dans une boucle,
	- 4. fin de la requête (finish)

cf. **Module DBI** 

Exemple: Lister toutes les lignes d'une table

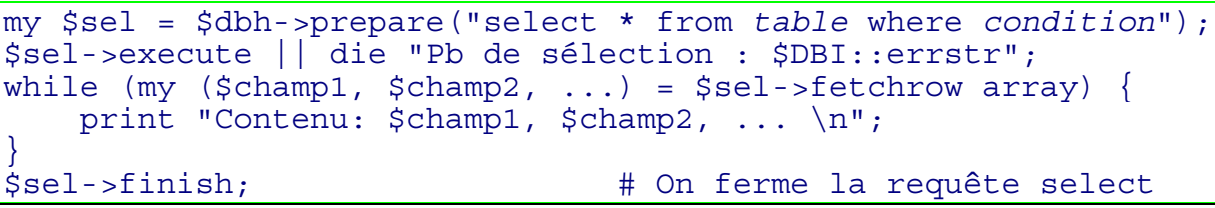

Remarque:

La lecture d'une ligne se fait donc avec  $s = 1 - s$ fetchrow array, qui retourne en fait un tableau (d'où son nom). On pourrait donc écrire @tab = \$sel->fetchrow\_array;

Il est possible de paramétrer une requête, en mettant des points d'interrogation dans la requête au niveau du prepare, les paramètres seront spécifiés dans le execute.

Exemple: Afficher le nom d'un patient dont le numéro est demandé à l'utilisateur

```
my $sel = $dbh->prepare("select nom from patient where no = ?");print "Veuillez entrer un numéro de patient";
my $nopatient = <STDIN>; # lecture au clavier (entrée standard)
chomp($nopatient); # ne pas oublier d'enlever le retour-chariot
$sel->execute($nopatient)
     || die "Pb de sélection : $DBI::errstr";
my ($nom) = $sel->fetchrow_array;
print "Nom du patient $nopatient : $nom \n";
$sel->finish;
```
Voici maintenant un exemple de programme Perl qui crée une table "patient" avec trois champs (numéro, nom, prénom), et qui demande de saisir une liste de noms - prénoms, et qui, pour chaque ligne, insère les données dans la table (le programme se charge d'incrémenter à chaque fois le numéro de patient) :

```
#!/bin/perl
use strict;
use DBI; # On va utiliser la base de données
# Connexion à Oracle sous l'utilisateur scott
my $dbh = DBI->connect("dbi:Oracle:cours", 'scott','tiger');
# Création de la table patient :
$dbh->do("create table mpatient (
numero number(10) not null primary key,
nom varchar2(40),
prenom varchar2(20))") || die "Pb création table: $DBI::errstr";
# Préparation d'une requête d'insertion des valeurs dans la BDD
my \sin s = \frac{\sinh s}{\sinh s} = \sinh s = \sinh s = \sinh s = \sinh s = \sinh s = \sinh s (?, ?, ?) ");
my $nopatient=0; # Initialisation du compteur
print "Entrez une série de nom-prenom, finir par CONTROL-D\n";
while (my \text{ } $1 \text{ } jqne = <>) \{ # Pour chaque liqne lue...
    # Séparation en nom,prenom
    # caractère de séparation: tabulation
    my ($nom, $prenom) = split/( \t / t / 0 ;$ligne);
     # Exécution de la requete (insert), détection de l'erreur
    $ins->execute($nopatient, $nom, $prenom)
        || die "Pb à l'insertion : $DBI::errstr";
    $nopatient++; # Incrémentation du compteur
}
$ins->finish; # On ferme la requête insert
$dbh->disconnect; # Déconnexion de la BDD
```
En fait, on lit les données de l'entrée standard (<>), ce même programme pourrait fonctionner aussi bien avec un fichier venu d'un tableur (Excel ou autre).

DESS TIMH Introduction au langage Perl

Voici maintenant un programme qui affiche le contenu de la table mpatient (que l'on vient de créer).

```
#!/bin/perl
use strict;
use DBI; \# On va utiliser la base de données
my $dbh = DBI->connect('dbi:Oracle:cours', 'scott','tiger');
# Préparation d'une requête de sélection des valeurs
my $sel = $dbh->prepare('select * from mpatient');
$sel->execute || die "Pb à la sélection : $DBI::errstr";
print "Voici la liste des patients enregistrés";
while (my ($nopatient, $nom, $prenom) = $sel->fetchrow_array) {
# Pour chaque ligne lue...
    print "Patient no $nopatient : $nom, $prenom\n";
}
$sel->finish; # On ferme la requête insert
$dbh->disconnect; # Déconnexion de la BDD
```
Il existe d'autres méthodes pour accéder aux bases de données. Voir la documentation Perl à ce propos,

```
cf. And Perldoc.com Module DBI
```
### <span id="page-46-0"></span>*F. Accès à une base de données depuis Web*

Pour accéder à une base de données depuis Web, cela sous-entend que l'on va utiliser des programmes CGI qui accèdent à une base de données (CGI\_Lite et DBI) Voici un petit exemple simple qui liste tous les patients de notre base de données sous la forme d'un tableau (on demandera au préalable de saisir un motif de recherche des patients).

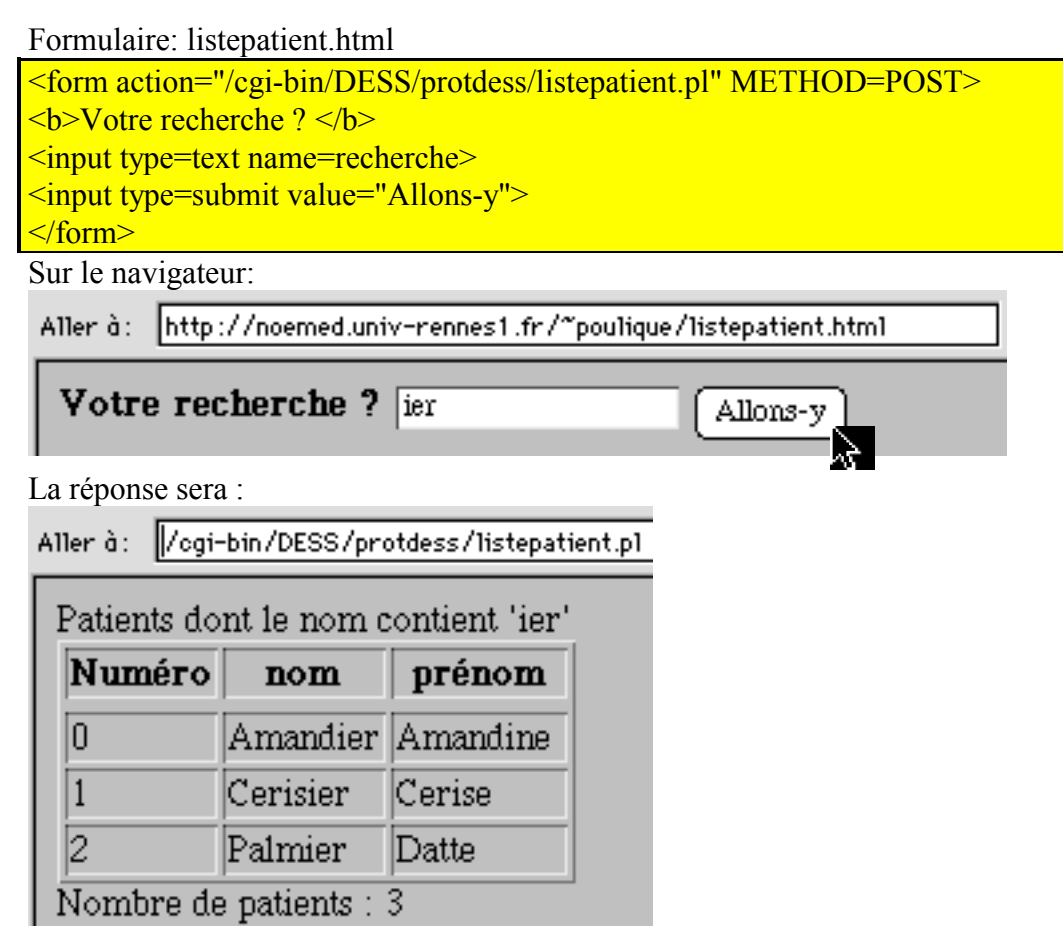

```
le programme listepatient.pl
#!/bin/perl
use strict;
use DBI; # On va utiliser la base de donnees
use CGI Lite; \begin{array}{ccc} \n\text{we} & \text{d} & \text{d} &# On cree un objet de type CGI
my sin = $cgi - sparse form data; # On lit les donnéesprint "Content-type: text/html\n\n"; # Indispensable: Header
my $dbh = DBI->connect('dbi:Oracle:cours','scott','tiger');
# Preparation d'une requete de selection des valeurs
my $sel=$dbh->prepare('select * from mpatient where nom like ?');
my $recherche = "§\sin{ 'recherche'}\";
$sel->execute($recherche)
                   || die "Pb à la sélection : $DBI::errstr";
print "Patients dont le nom contient $in{'recherche'}";
print "<table border><tr>><th>Num&eacute;ro</th><th>nom</th>
<th> pr&eacute; nom</th></tr>";
my $nblignes=0;
while (my ($nopat, $nom, $prenom) = $sel->fetchrow array) {
# Pour chaque ligne lue...
    print "<tr><td>$nop</td><td>$pom</td></td>$prenom</td></tr>\n";
     $nblignes++;
}
print "</table>Nombre de patients : $nblignes";
$sel->finish; # On ferme la requête insert
$dbh->disconnect; # Déconnexion de la BDD
```
# <span id="page-48-0"></span>**XII. Bibliographie**

La bibliographie présente quelques références de livres en français ou en anglais. Accessoirement une URL permet d'avoir des informations sur le livre.

La plupart des livres ont étés lus (aussi je me permet de faire un jugement). L'éditeur O'Reilly possède un site web spécial contenant tous ses livres sur Perl : <http://perl.oreilly.com/> (<http://www.oreilly.fr/perl.html>si vous êtes fâchés avec l'anglais)

Voici, pour commencer une petite « webographie » :

- **[http://www.perl.com/](ftp://ftp.cis.ufl.edu/pub/perl/CPAN)** contient le programme Perl lui-même (téléchargeable gratuitement bien sûr) ainsi qu'une mine d'information sur les différents modules, sur les adresses à consulter… per legation
- **<http://www.enstimac.fr/Perl/>** La documentation de Perl traduite en français
- **<http://perldoc.com/>** La documentation officielle de Perl (en anglais) **A** Perldoc.com
- <http://books.perl.org/> Bibliographie en ligne
- <http://www.med.univ-rennes1.fr/~poulique/cours/perl/>Il s'agit de ce cours, notamment les exemples sous : <http://www.med.univ-rennes1.fr/~poulique/cours/perl/exemples/>

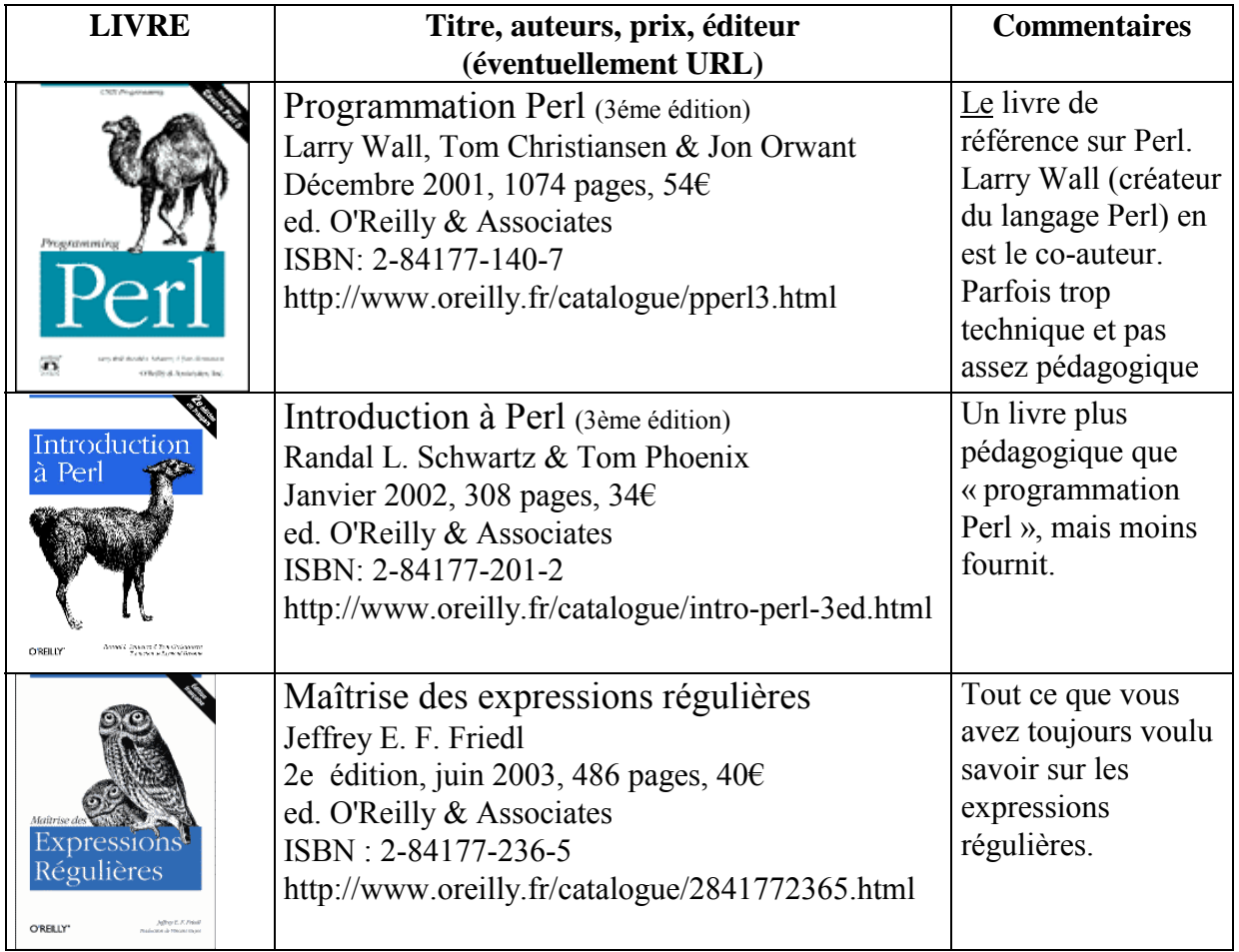

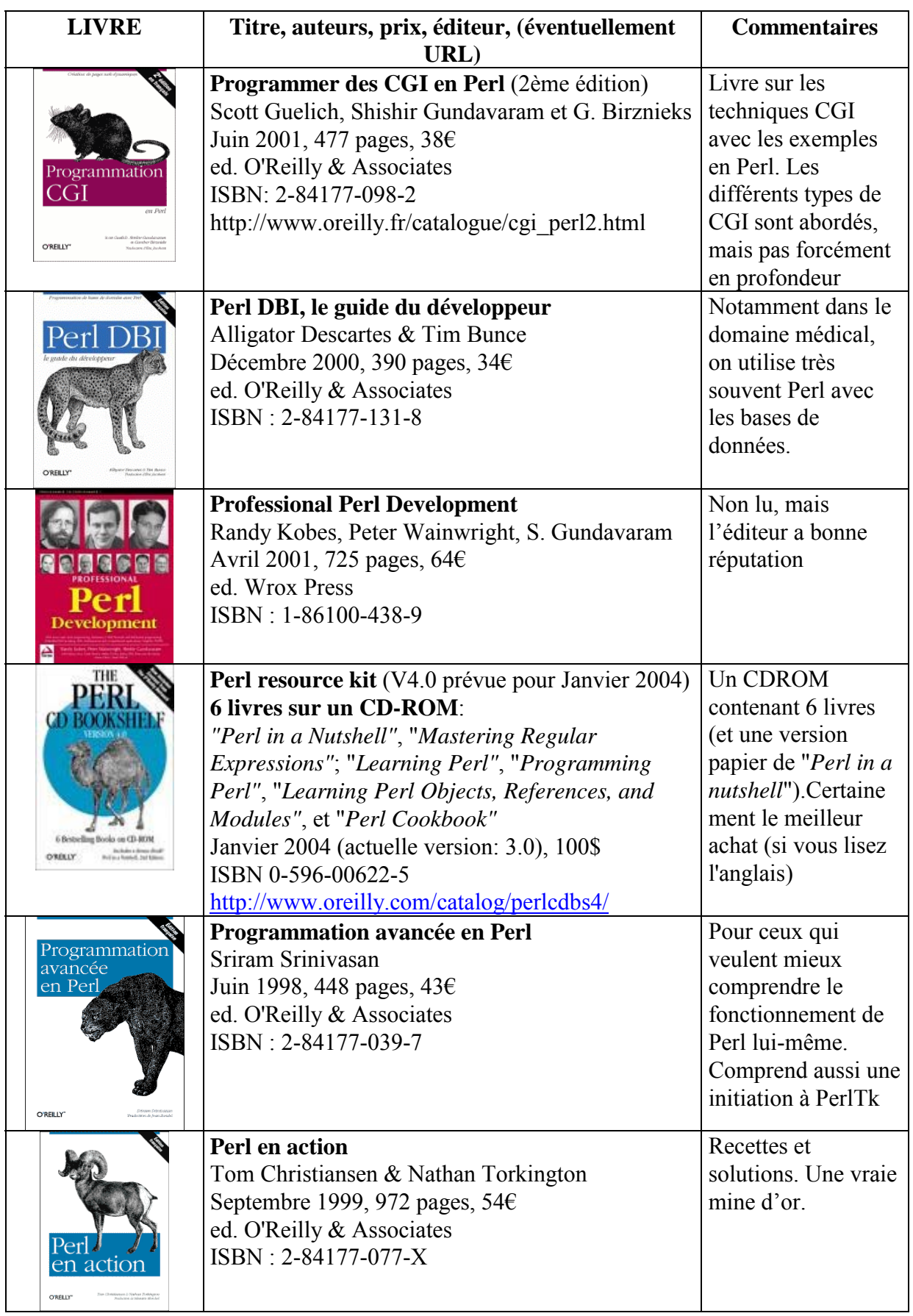

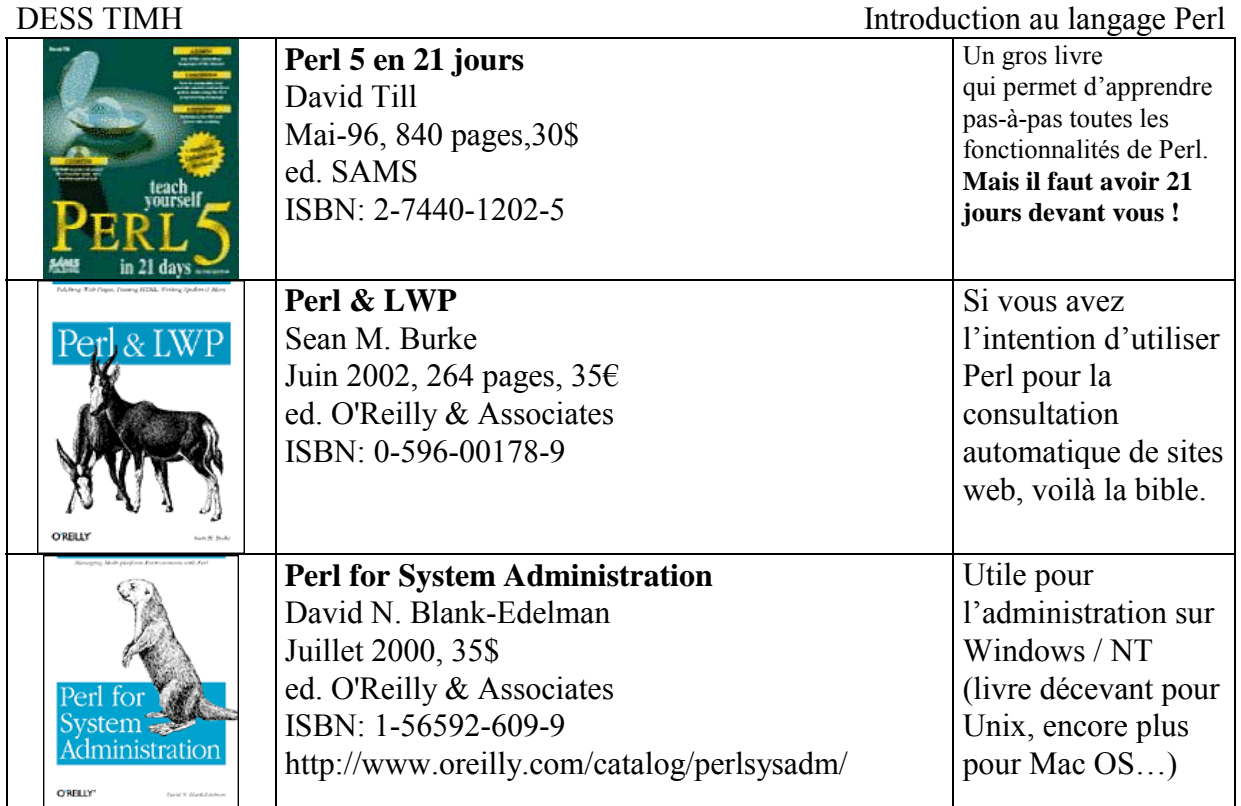

A découvrir chez O'reilly: "Learning Perl Objects, References & Modules", "Introduction à Perl pour la bioinformatique", "Perl & XML"

# <span id="page-51-0"></span>**INDEX**

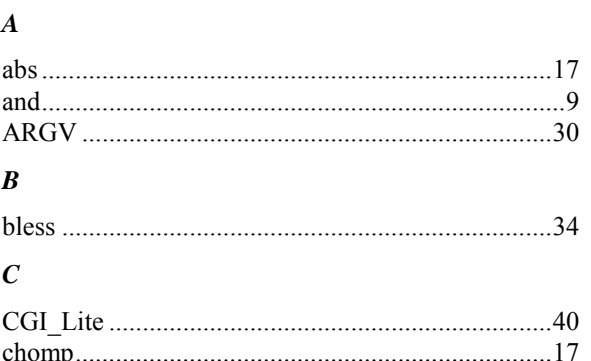

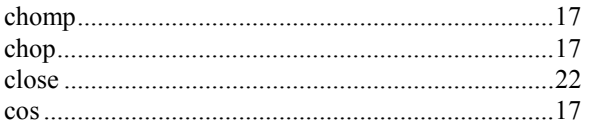

#### $\boldsymbol{D}$

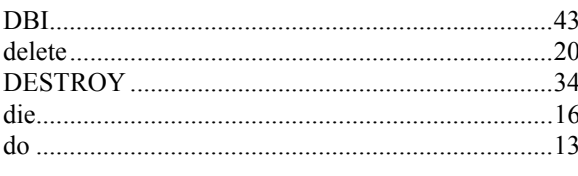

#### $\pmb{E}$

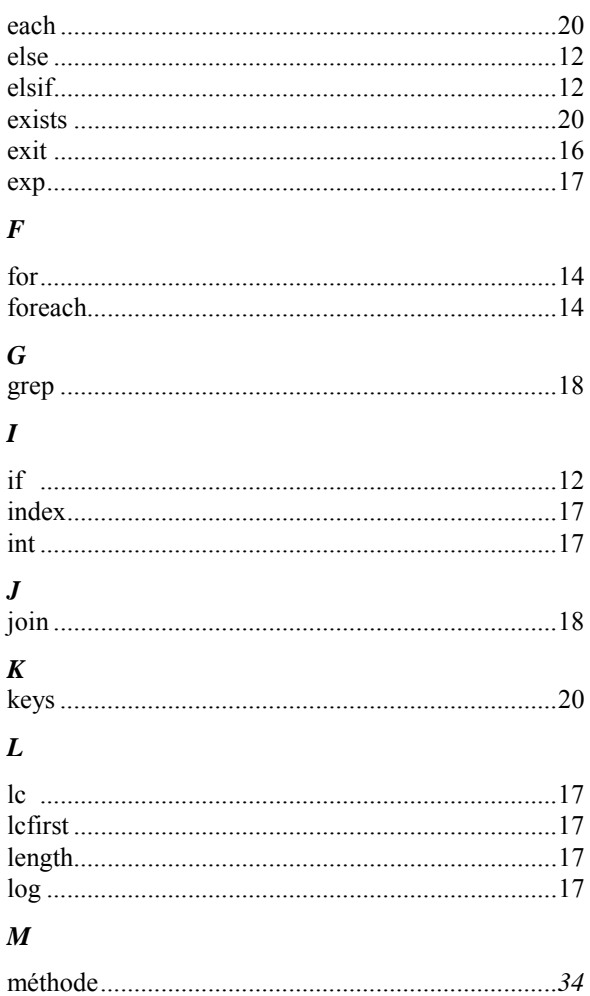

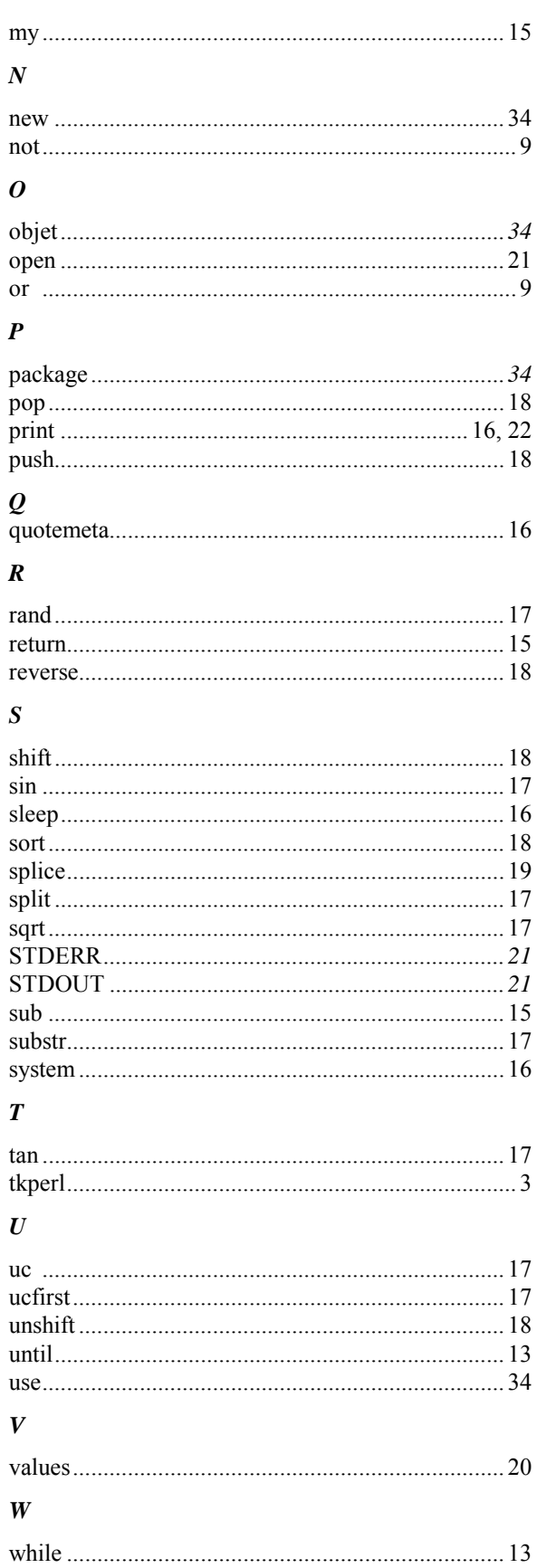

http://www.med.univ-rennes1.fr/~poulique/cours/perl/

# **XIII. ANNEXES : Installation et utilisation de Perl**

#### <span id="page-52-1"></span><span id="page-52-0"></span>*A. Installation du programme principal*

Tout commence à l'adresse [http://www.perl.org/.](http://www.perl.org/)

Pour installer Perl, vous avez le choix entre télécharger les « sources » du programme et les compiler vous-même (c'est intéressant, faisable, mais prévoyez 2-3 jours !). Bien heureux les utilisateurs de Linux qui ont Perl d'entrée de jeux ! Sur les autres systèmes, je vous conseille de télécharger une distribution « binaire » que l'on trouvera sur les serveurs CPAN (Comprehensive Perl Archive Netword) dont la page de garde est : [http://www.cpan.org/.](http://www.cpan.org/) Heureusement pour nous ils existe de nombreux sites miroirs, notamment en France :

Exemple :<ftp://ftp.pasteur.fr/pub/computing/CPAN/README.html>

Suivez le lien « binary distributions ("ports") », et choisissez votre système d'exploitation.

#### <span id="page-52-2"></span>**1. Sur Unix**

Tout dépend de l'Unix, en général vous téléchargerez un fichier compacté (utilisez « gunzip »). Parfois le résultat sera un « installeur » (programme faisant toute l'installation), parfois une archive (fichier finissant par « .tar », que vous décompacterez en utilisant la commande « tar xvf *fichier.tar* »), lire les instruction d'installation dans un fichier « README ».

#### <span id="page-52-3"></span>**2. Sur Windows ou NT**

Je vous propose de le télécharger directement sur le Web une version ActiveState : <http://www.activestate.com/Products/ActivePerl/Download.html>

Il suffit de suivre les instructions derrière "dowload", préférez la version « **ActivePerl 5.8.1 build 807** » (ou ultérieure)...

#### <span id="page-52-4"></span>**3. Sur Mac OS**

<ftp://ftp.pasteur.fr/pub/computing/CPAN/ports/index.html#mac>

Vous téléchargez un fichier compacté (ex : Mac\_Perl\_520r4\_appl.bin), que vous traiterez avec l'application « stuffit expander », qui créera un fichier exécutable (ex : Mac\_Perl\_520r4\_appl).

#### <span id="page-52-5"></span>*B. Installation de modules*

Les « modules » sont des librairies qui ajoutent des possibilités au langage Perl. Dans ce cours nous avons vu les deux exemples de modules : « CGI\_Lite » et « DBI », ces modules ne sont pas livrés avec le langage, c'est à vous de les installer.

Ces modules sont tous répertoriés dans les archives CPAN. Un utilitaire vous permet de télécharger, compiler et installer un module depuis Internet. Cela signifie qu'il faut que vous soyez connectés à Internet, et que vous connaissez les paramètres réseau (il faudra spécifier, si besoin, votre proxy…).

#### <span id="page-53-0"></span>**1. Sur Unix**

Utilisez la commande « perl –MCPAN –e shell » Pour installer un module, tapez : install CGI\_Lite

Pour recherche un module (par exemple : les modules parlant de CGI) tapez : i /CGI/

#### <span id="page-53-1"></span>**2. Sur Windows**

Vous trouverez dans votre distribution un programme « ppm.bat », il suffit de le lancer, et vous accéderez à la même interface que sous Unix.

#### <span id="page-53-2"></span>**3. Sur Macintosh**

Contrairement aux autres distributions, il n'y a pas (d'emblée) d'utilitaire permettant de charger automatiquement les modules. Néanmoins un utilitaire a été développé : « cpan-mac », à télécharger à l'adresse :

<http://pudge.net/macperl>

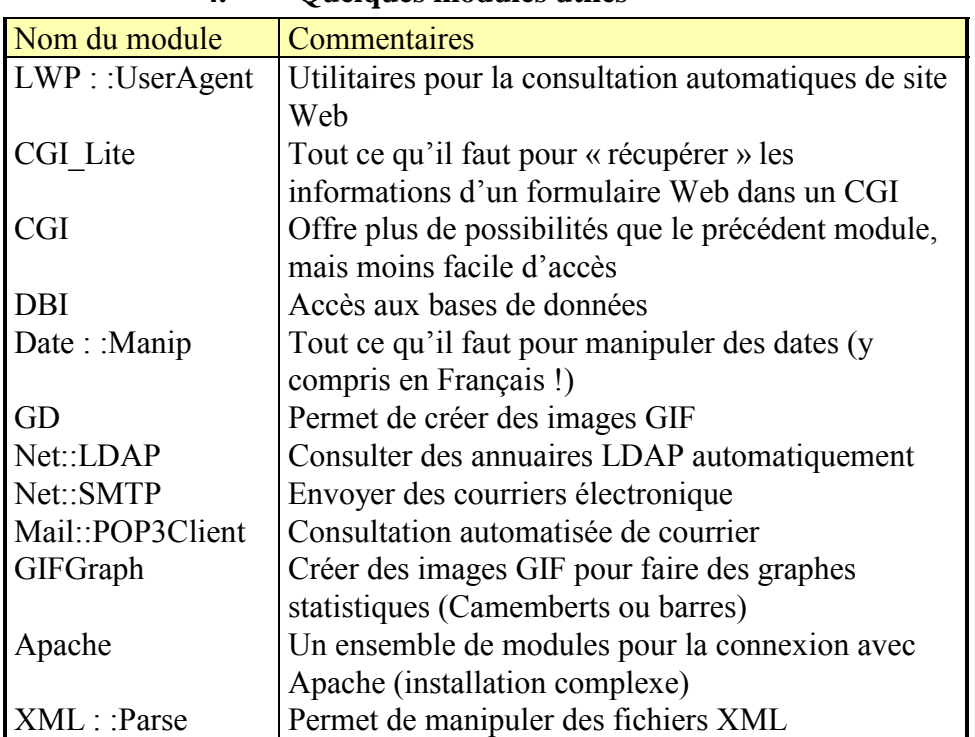

#### <span id="page-53-3"></span>**4. Quelques modules utiles**

### <span id="page-53-4"></span>*C. Documentation en ligne*

Sur Unix, vous disposez d'un manuel habituel : « man perl » Vous accéderez aussi à la documentation de chaque module en tapant : Perldoc module

DESS TIMH Introduction au langage Perl Exemple : perldoc DBD::mysql

La documentation sur chaque fonction est accessible avec l'option "-f" : Ex: perldoc –f print

Documentation sur Internet : <http://www.perldoc.com/> ou, en français : <http://www.enstimac.fr/Perl/DocFr/perl.html>

#### <span id="page-54-0"></span>*D. Perl sous Unix*

Il faut bien comprendre qu'un script Perl est un **texte** contenant des instructions Perl. Ce texte sera ensuite exécuté par l'interpréteur Perl.

On créera donc un fichier texte à l'aide d'un éditeur de texte (comme « vi » ou « emacs »…) De préférence, suffixer les scripts perl par l'extension « .pl »

Créer le script :

emacs nom-fichier.pl

Il faut obligatoirement commencer par la ligne :

```
#!/bin/perl (ou le chemin d'accès à l'interpréteur Perl)
Syntaxe Unix pour désigner l'interpréteur …
```
Les programmes Perl sont des « exécutables », il faut donc placer le mode « x » sur le programme.

#### <span id="page-54-1"></span>*E. Perl sous Windows*

Lancer « notepad » (ou tout un autre éditeur de texte) Et créer un fichier qui s'appellera "bonjour.pl" (".pl" est l'extension désignant perl)

- taper le programme perl
- l'enregistrer (bien penser à l'enregistrer au format texte).
- Pour l'exécuter, deux solutions :
	- dans le navigateur Windows "double-cliquer" dessus (problème : on n'a le temps de rien voir !)
	- Ouvrir une session DOS et taper : perl bonjour.pl
- Pour la mise au point: n'oubliez pas de le sauvegarder avant de l'exécuter

Le principal piège sous Windows : les chemins d'accès aux fichiers sont désignés par des «  $\vee$  » (séparateur de fichiers) , ce qui amène souvent à écrire :

```
Open (F, "C:\\repertoire\\$fichier") ;
```
#### <span id="page-55-0"></span>*F. Environnements de développement*

#### <span id="page-55-1"></span>**1. Open Perl-Ide**

<http://open-perl-ide.sourceforge.net/>sous Windows seulement , entièrement gratuit, très utile, interface agréable. Pas de traitement spécial des CGI.

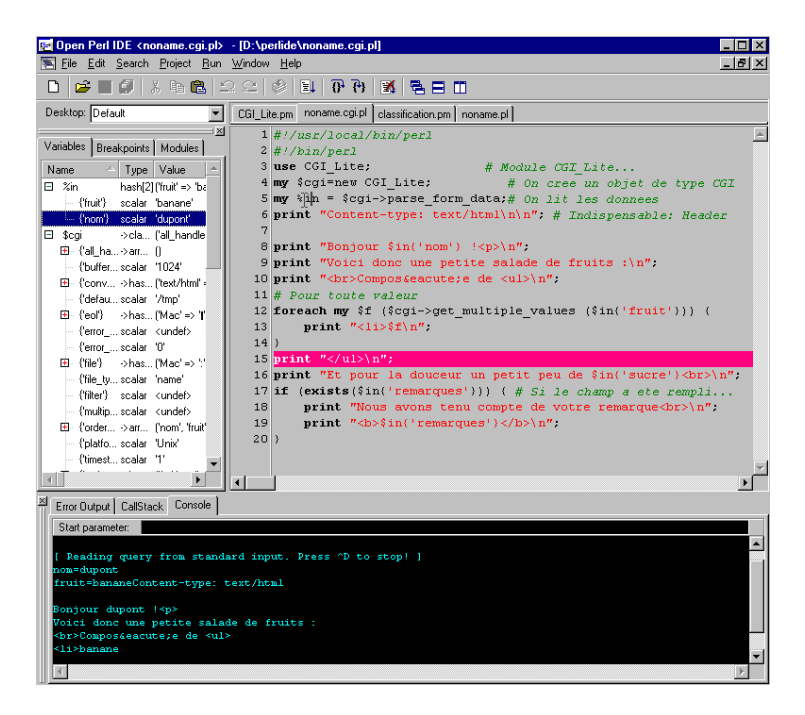

#### <span id="page-55-2"></span>**2. Visual perl**

[http://www.activestate.com/Products/Visual\\_Perl/](http://www.activestate.com/Products/Visual_Perl/) Nécessite d'avoir Visual Studio installé au préalable (coût: 295\$)

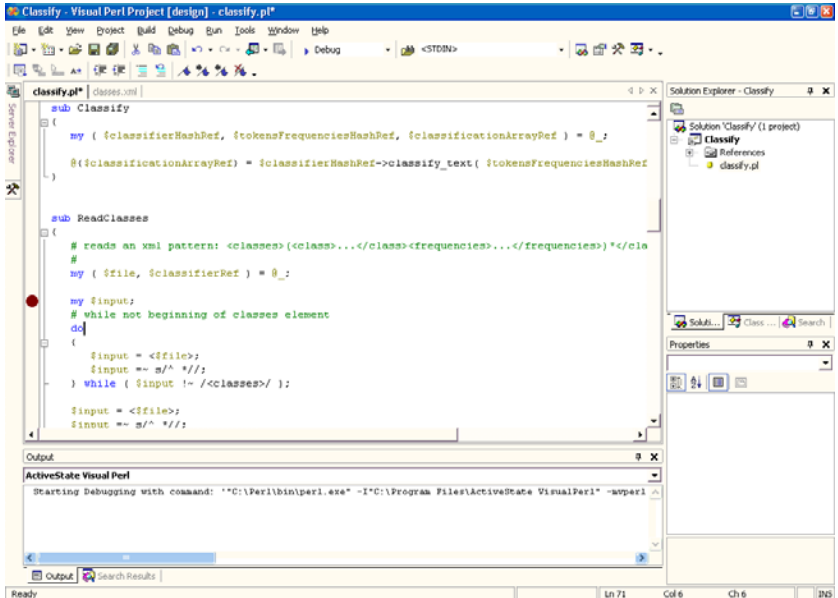

#### <span id="page-56-0"></span>**3. Komodo**

<http://www.activestate.com/Products/Komodo/>Sur Windows ou Linux (coût de 29\$ à 299\$)

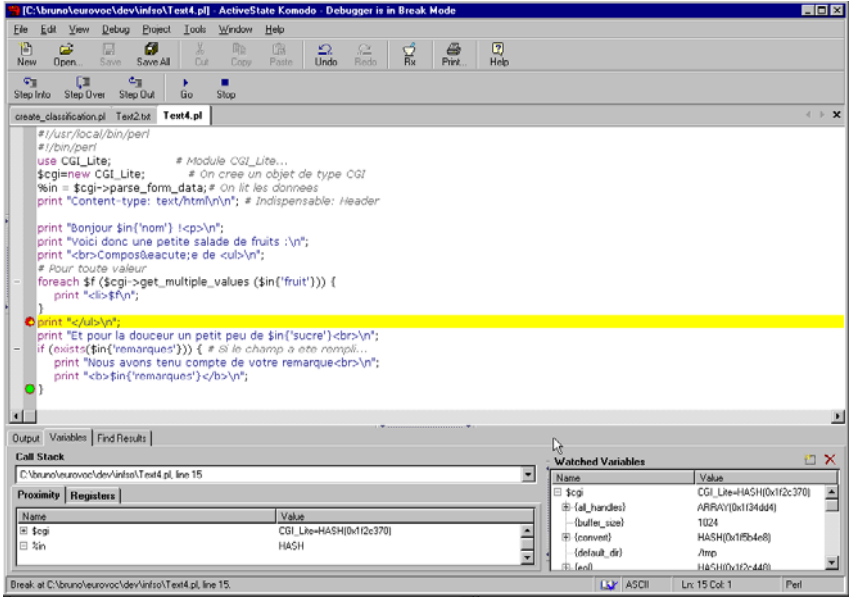

#### <span id="page-56-1"></span>**4. OptiPerl**

<http://www.xarka.com/optiperl>sous Windows, pas mal pour les CGI, (39\$-59\$-259\$)

![](_page_56_Picture_7.jpeg)

#### <span id="page-56-2"></span>**5. SlickEdit**

<http://www.slickedit.com/home.php>329\$ (ou 109\$ prix éducation). Pas vraiment un environnement de développement, mais seulement un éditeur assez sympa pour Perl (si vous êtes fâchés avec *emacs* par exemple, mais un peu cher pour un éditeur de texte à mon avis)

#### <span id="page-56-3"></span>**6. Perl Builder**

<http://www.solutionsoft.com/perl.htm>existe sous Windows et Linux (149\$) un peu moins cher que les autres. Je dois avouer, sur Windows, que j'ai renoncé après 15 minutes d'utilisation (très, très lent…).